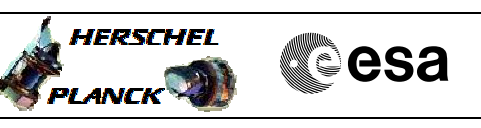

# **Procedure Summary**

#### **Objectives**

<span id="page-0-0"></span>This procedure describes the steps needed to switch ON the transmitter 2 and the travelling wave tube assembly 2 after an out of limit detected on Ground on the chain 1.

### **Summary of Constraints**

TXs are switched OFF by dedicated commands to switch OFF the TX RF relay and set the relevant RT OFF and Invalid on the Bus. This is a temporary implementation to cope with the current CDMS ASW version with respect to the actual new TTC configuration where both TXs LCLs are always kept ON.

TTC units are managed through ASW TCs with function ID equal to 115, thus the status of the ASW function "TTC Management" has to be "running".

Note that:

- the value of the TM modulation index is always 1.2; - the Coherent mode and Ranging modulator are set OFF because these parameters have to be commanded ON after confirmation of onboard lock; - the value of the Output power level is always -  $4dBmi$ - the External reference and Internal bit pattern generator are always OFF.

The transponder needs a maximum warm-up of 20 minutes.

Before switching ON the branch 2 through physical command it is necessary to mark as failed, in the Unit In Use (UIU) table, the chain 1.

### **Spacecraft Configuration**

**Start of Procedure**

CDMU in default configuration. Downlink active via TX1 and TWTA1.

**End of Procedure**

CDMU in default configuration. Downlink active via TX2 and TWTA2. Chain 1 marked as "failed" in UIU table. All EAT entries related to TTC disabled.

### **Reference File(s)**

**Input Command Sequences**

**Output Command Sequences**

HRRT2LR1 HRRT2LR2 HRRT2LR3 HRRT2LRF

**Referenced Displays**

**ANDs GRDs SLDs**

 Switch to chain 2 after a TTC-S out of limit File: H\_CRP\_TTC\_T2LR.xls Author: E. Picallo

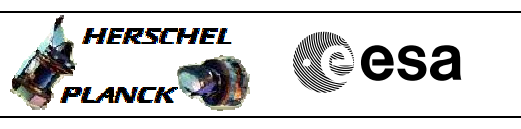

ZAZ7I999 ZAZ7J999 ZAZ7M999 (None)

## **Configuration Control Information**

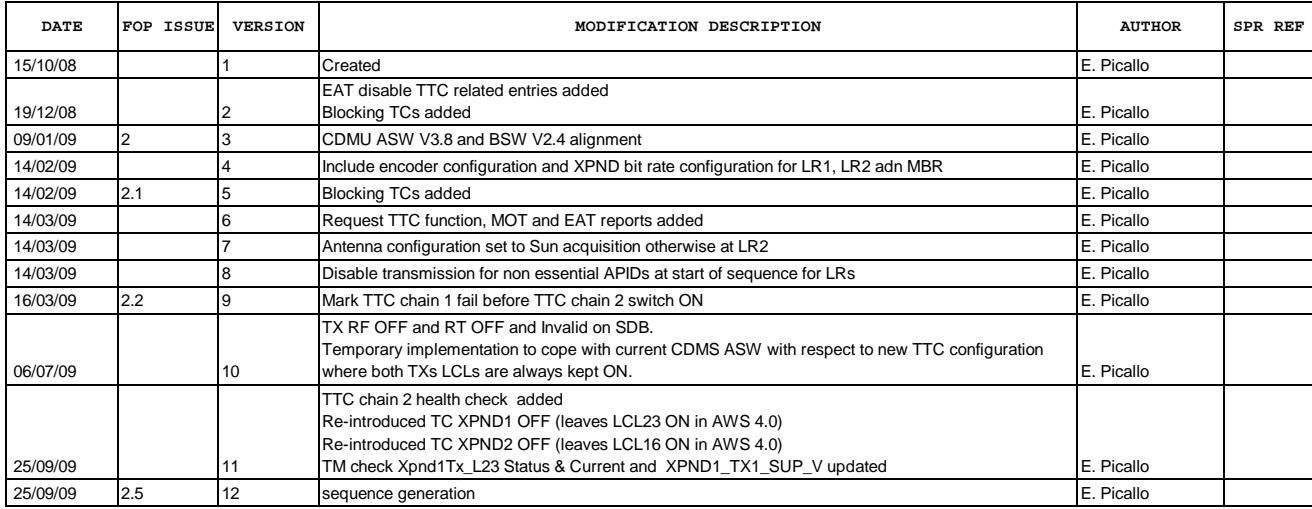

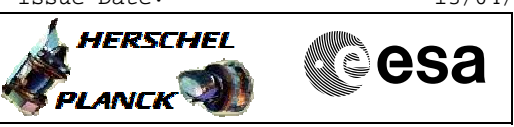

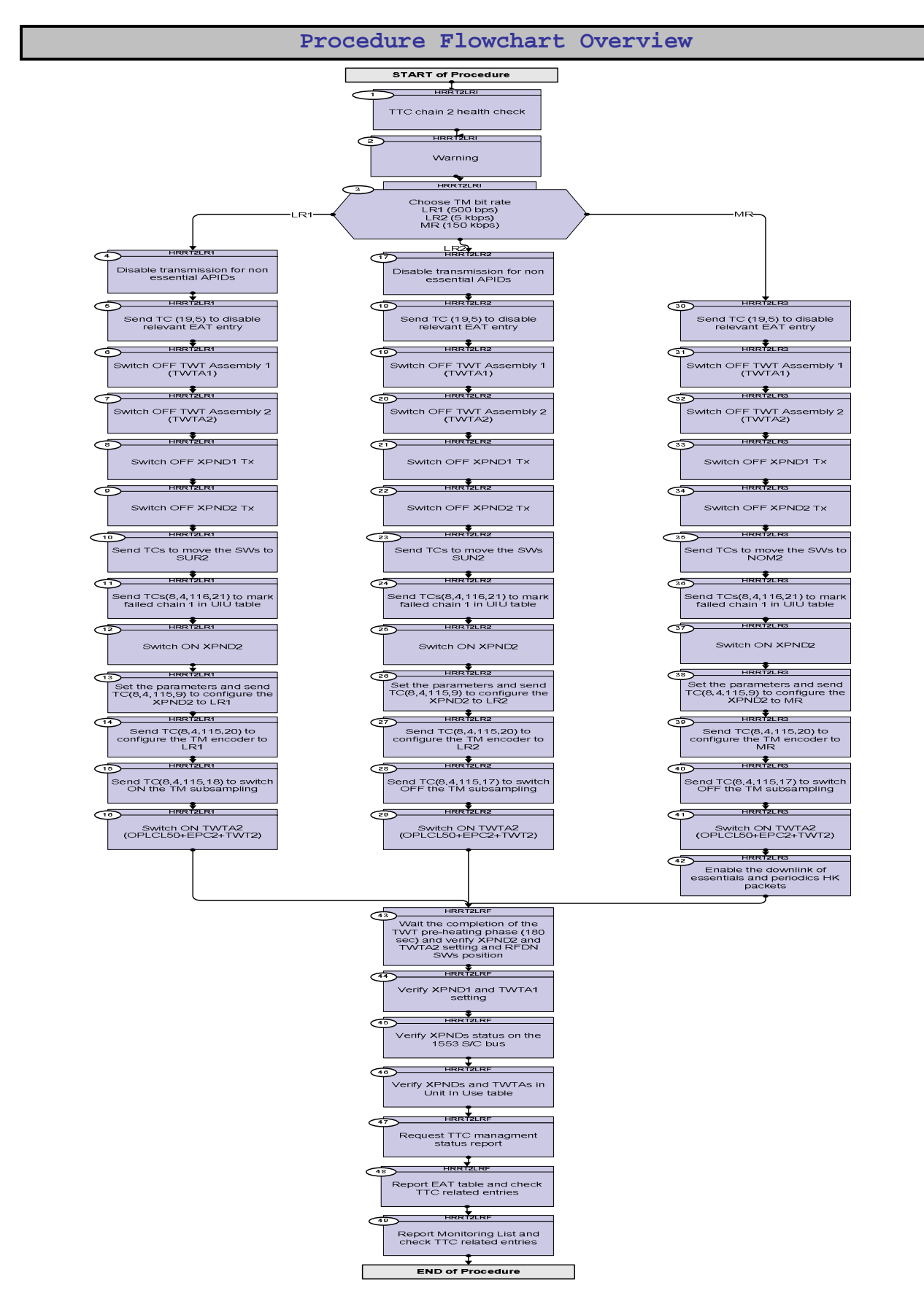

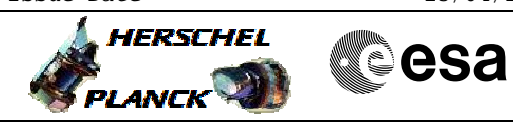

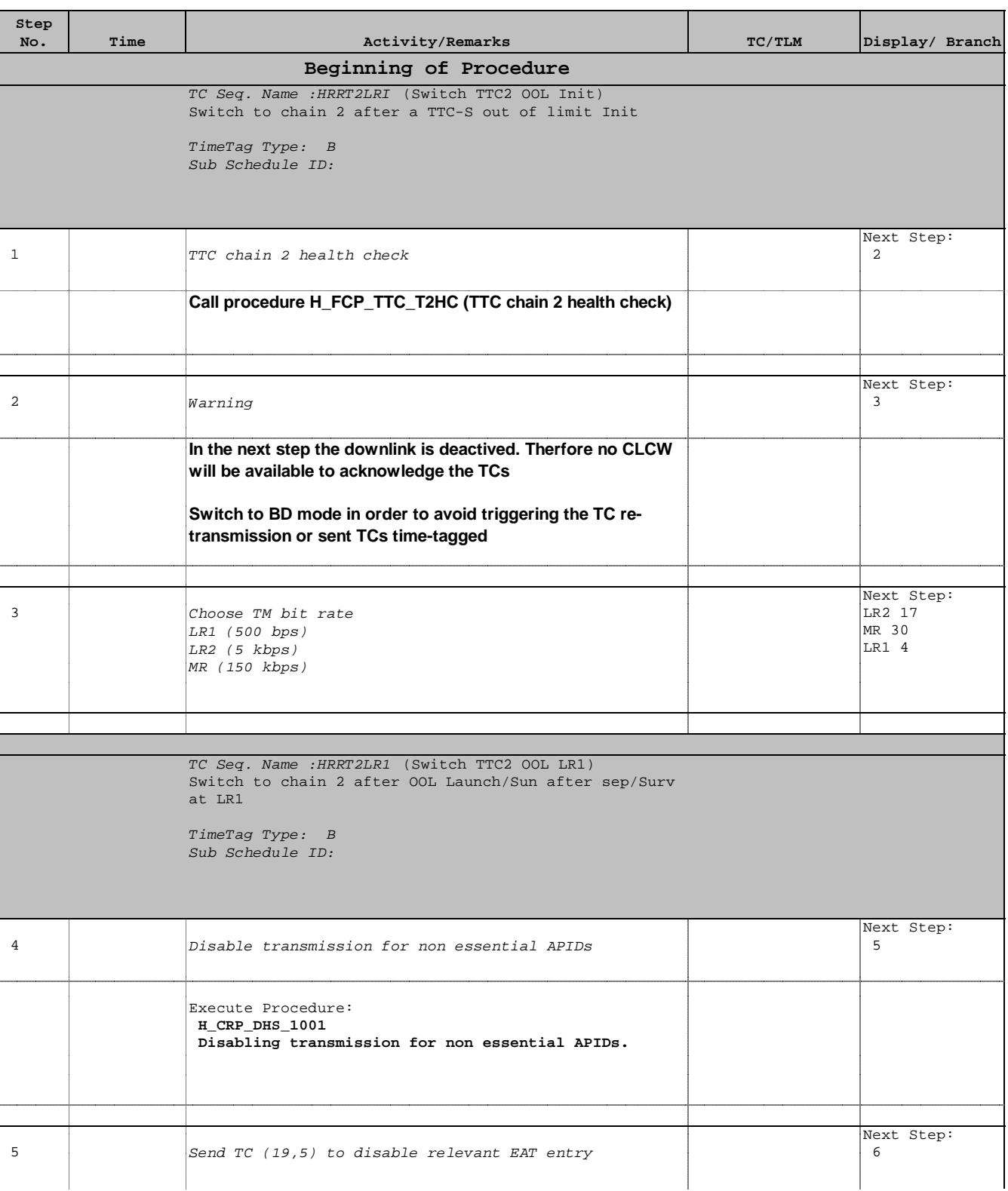

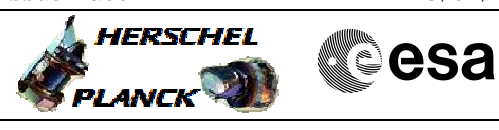

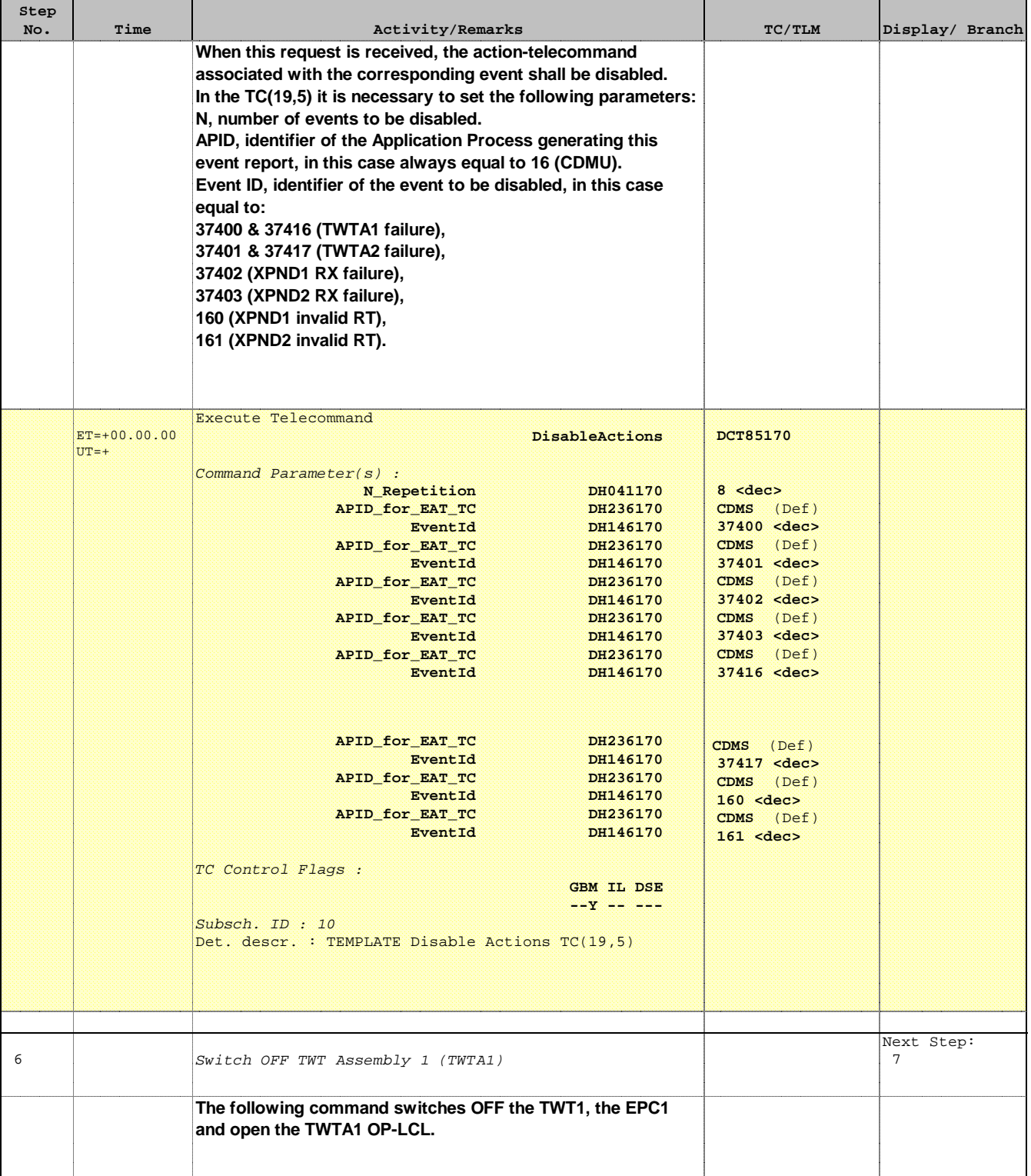

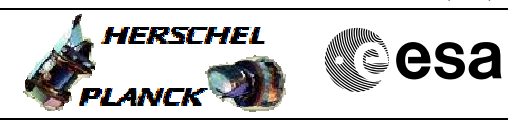

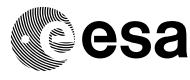

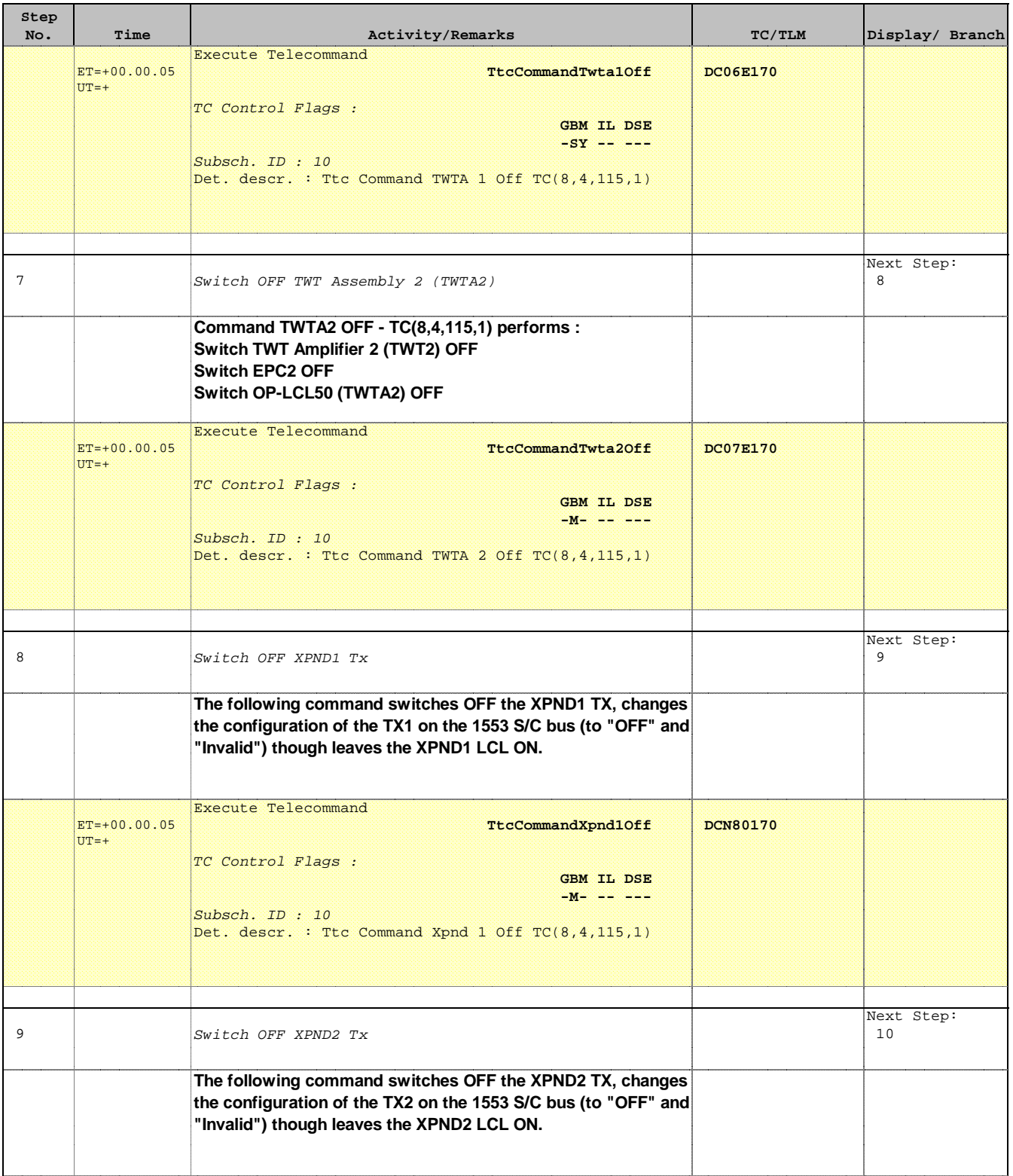

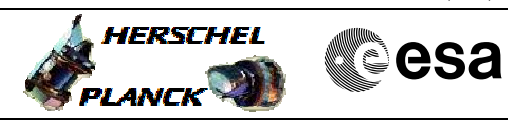

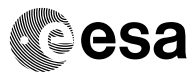

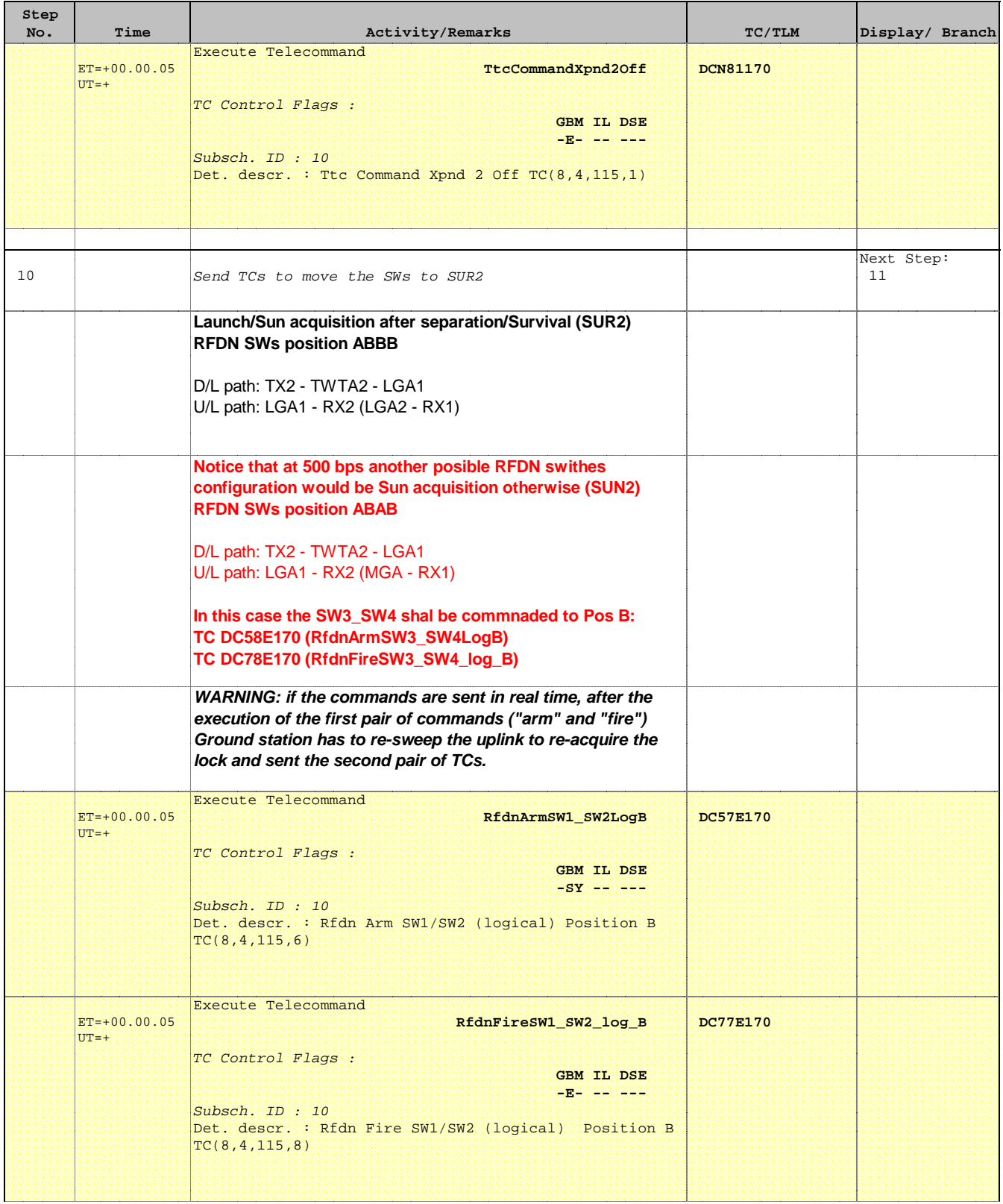

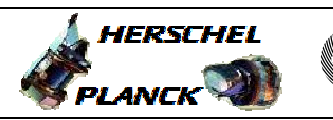

**CSA** 

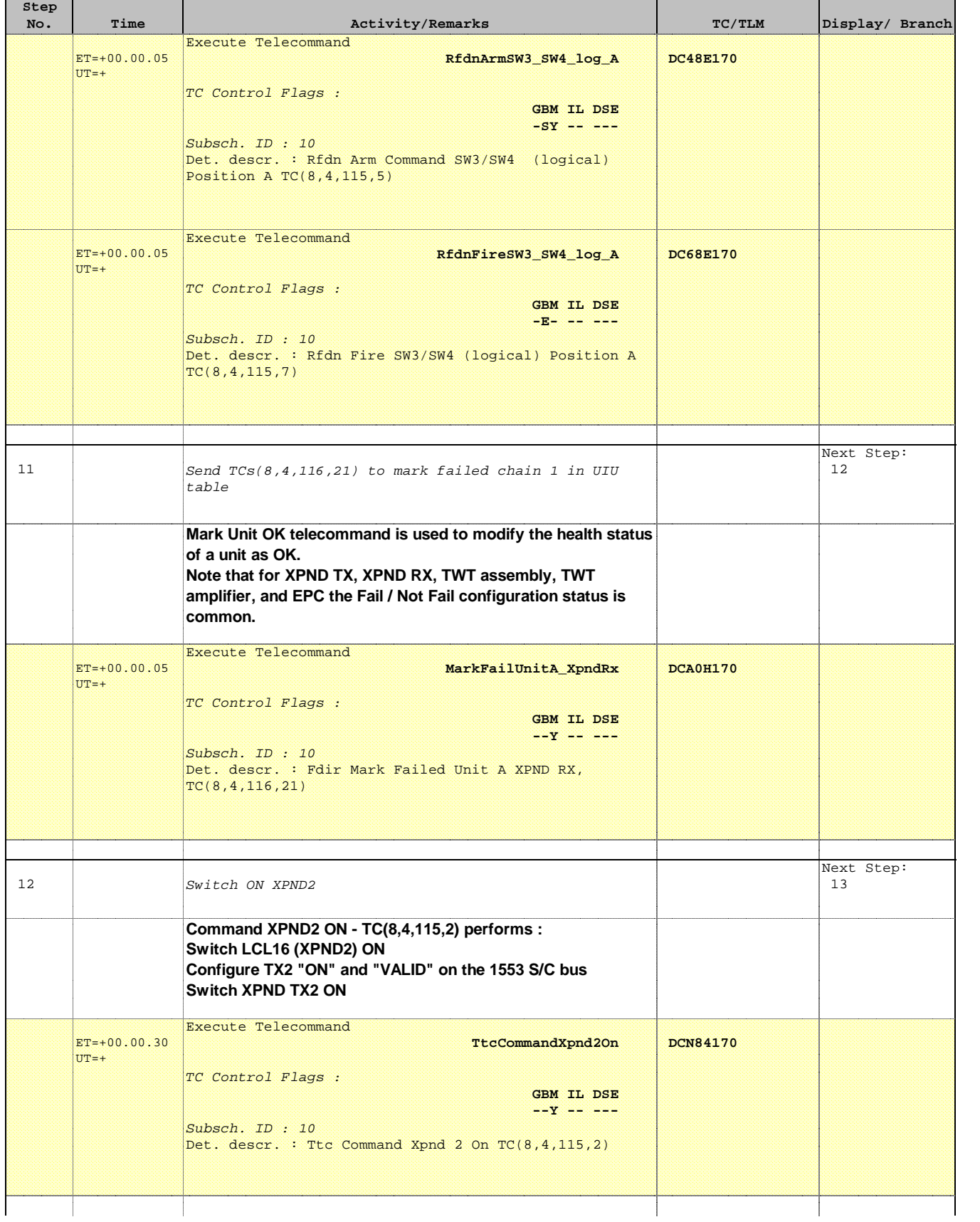

 Switch to chain 2 after a TTC-S out of limit File: H\_CRP\_TTC\_T2LR.xls Author: E. Picallo

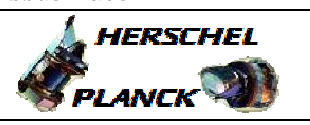

**CSA** 

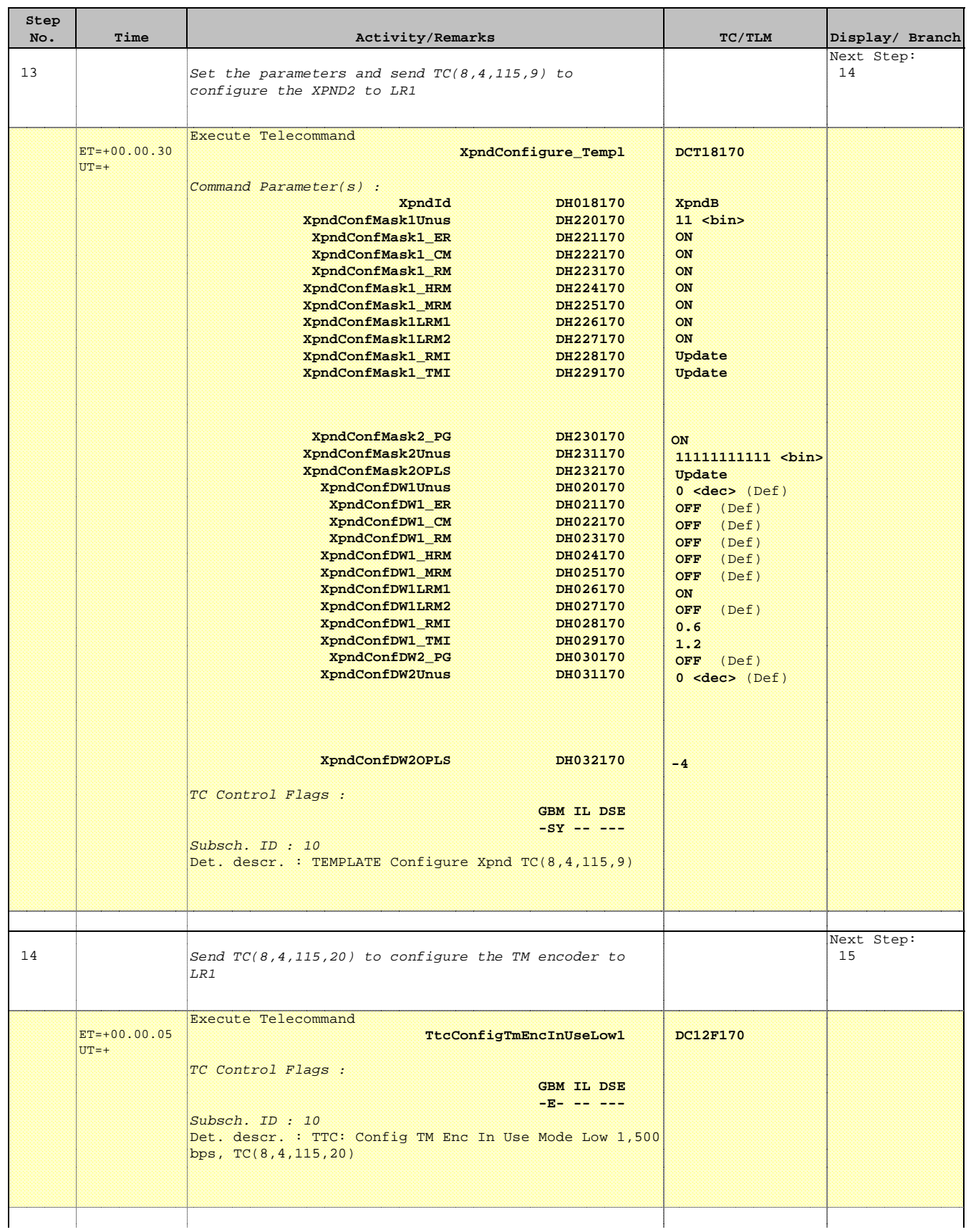

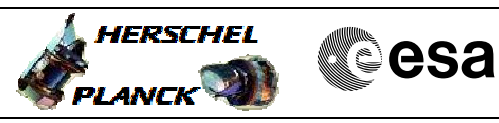

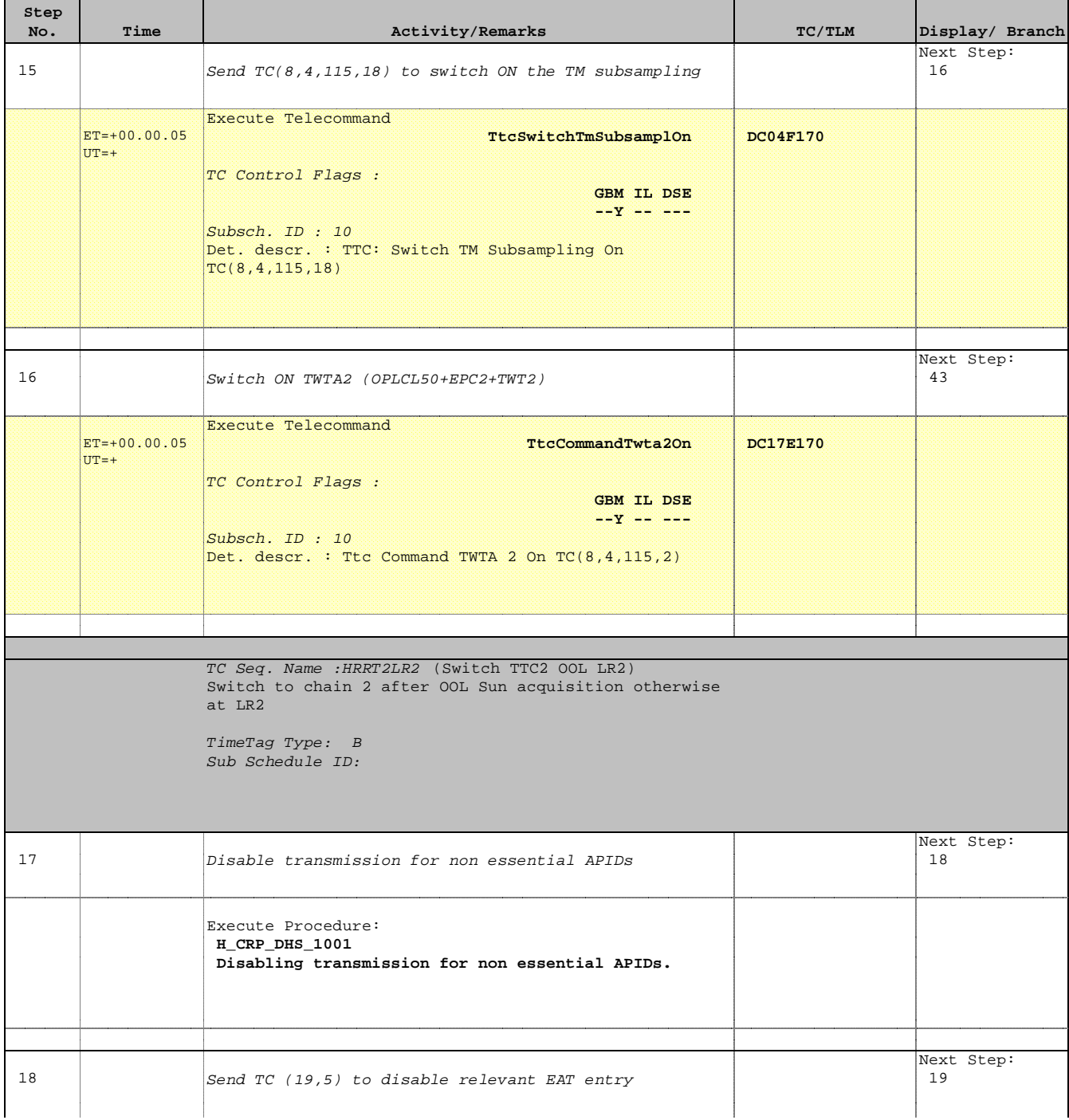

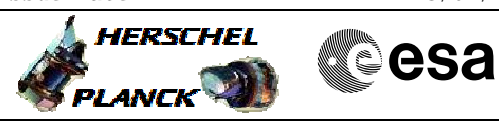

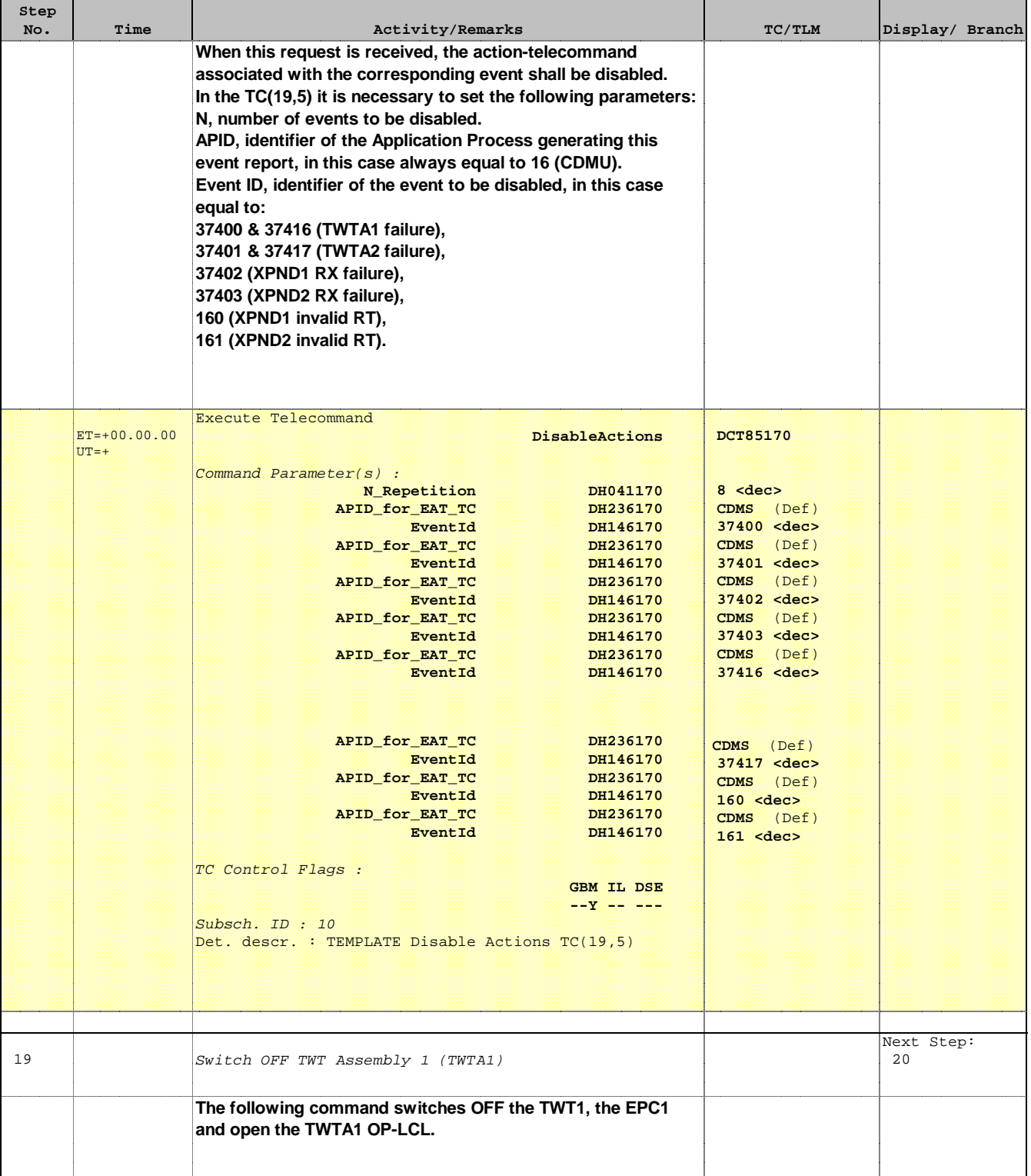

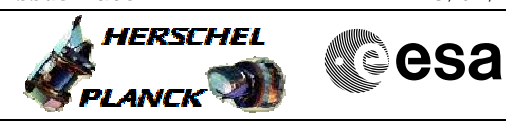

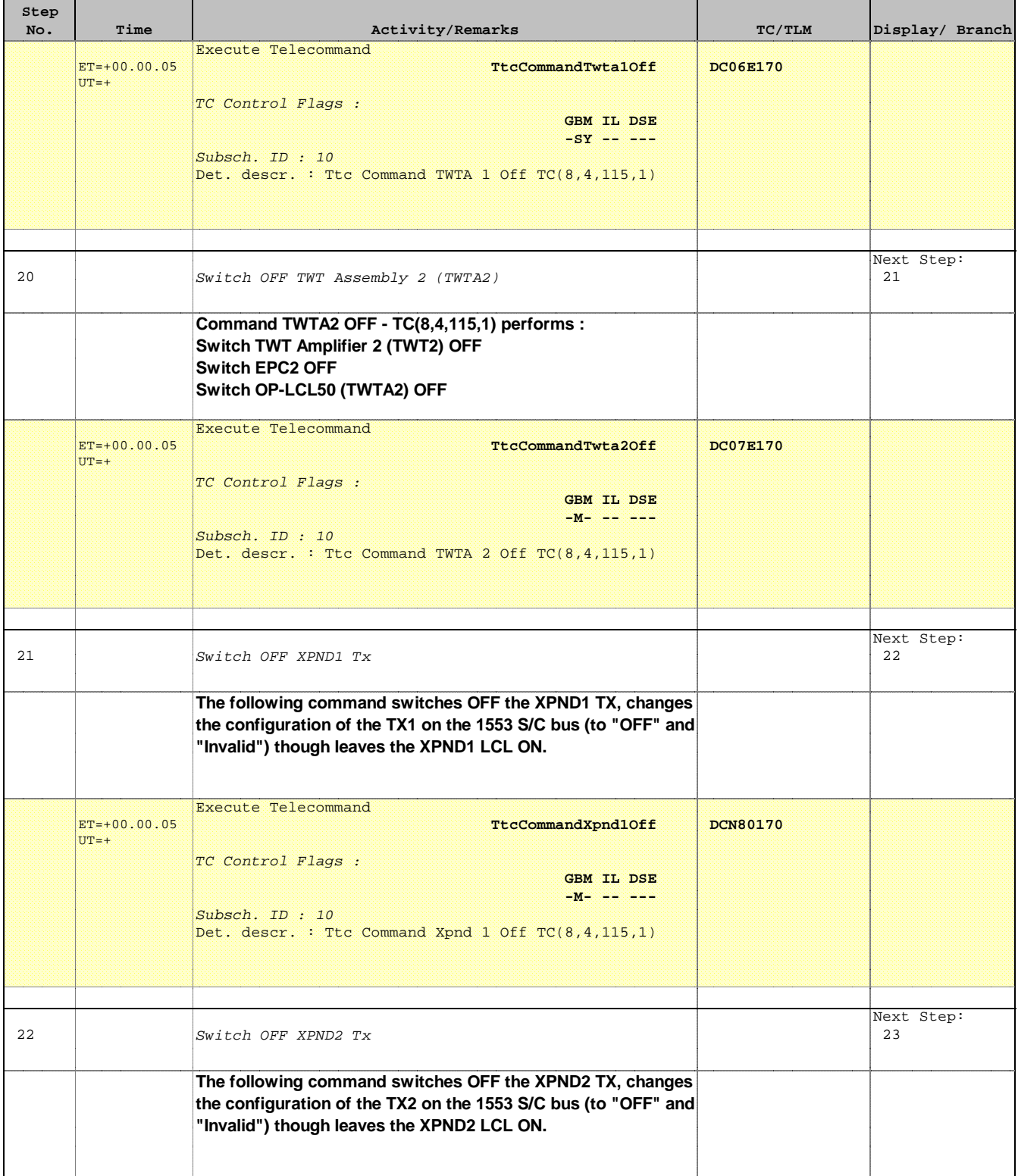

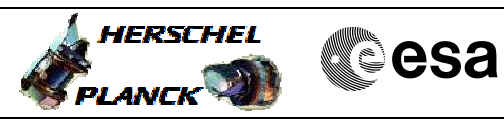

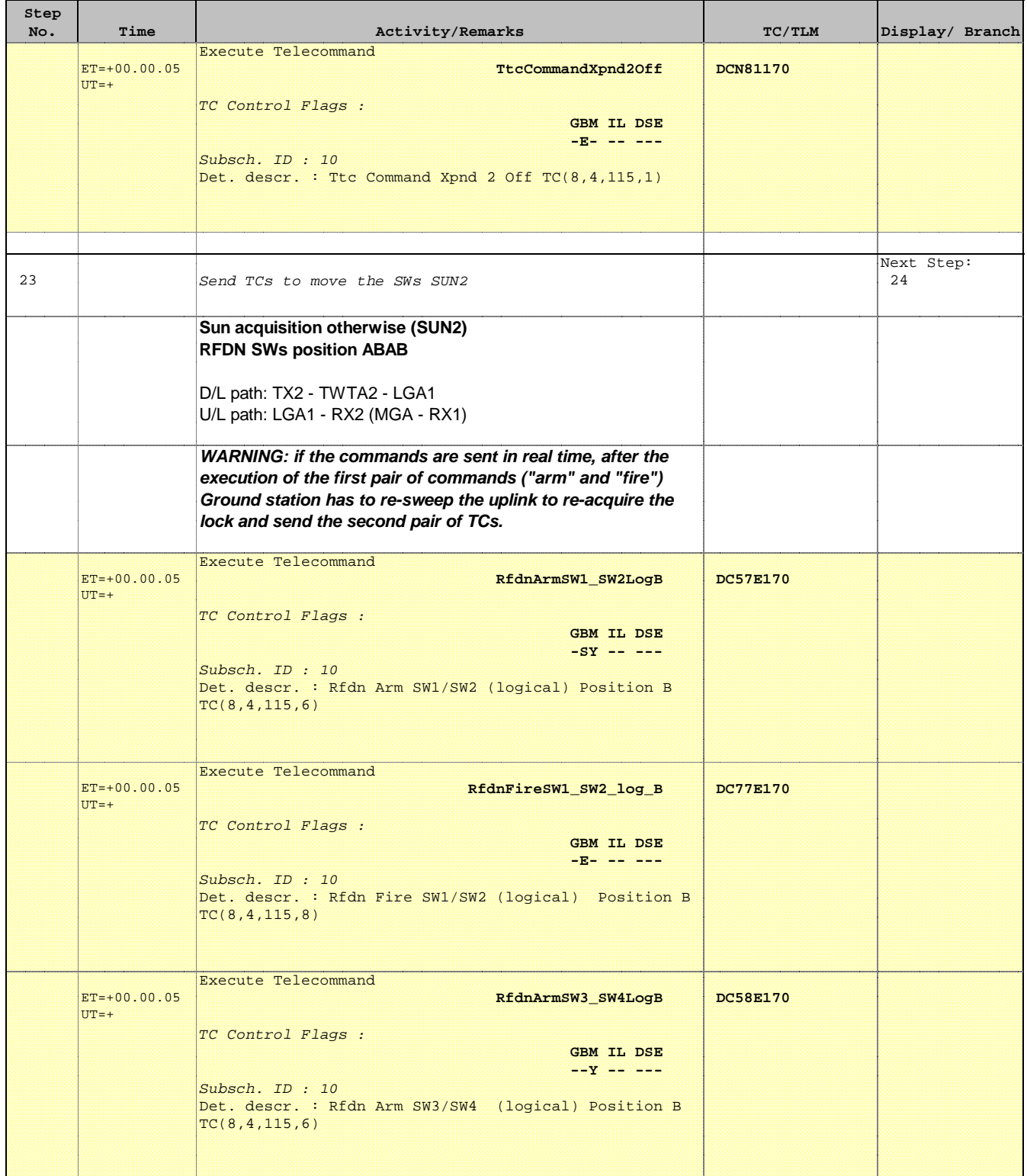

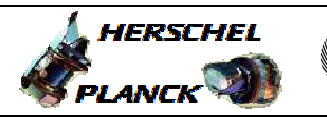

**CSA** 

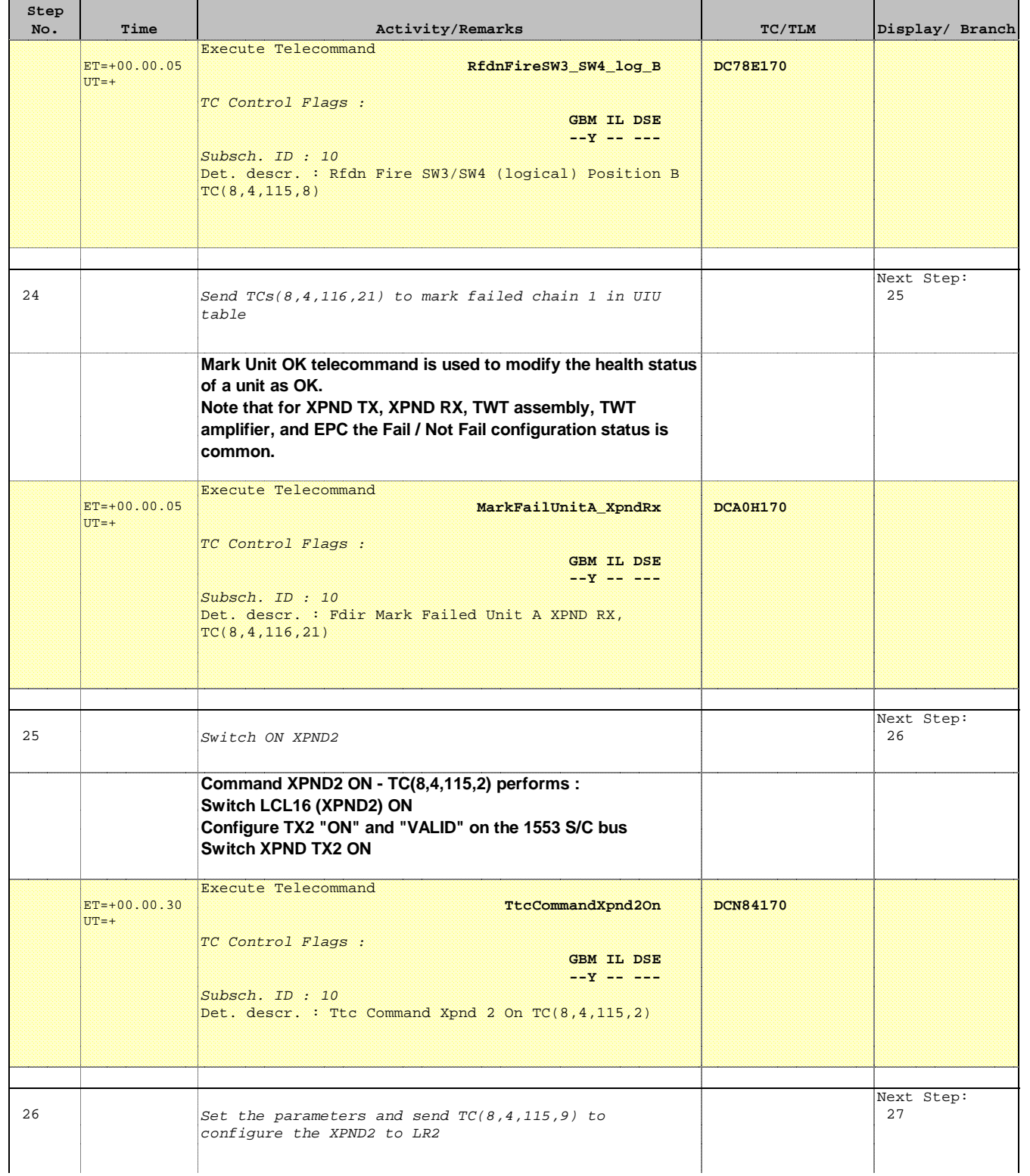

Doc No. : PT-HMOC-OPS-FOP-6001-OPS-OAH<br>Fop Issue : 3.0 Fop Issue : 3.0<br>
Issue Date: 3/04/10 Issue Date:

**HERSCHEL** 

**PLANCK** 

**Resa** 

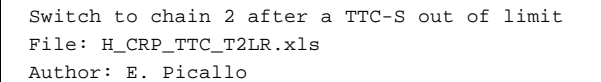

**Step** 

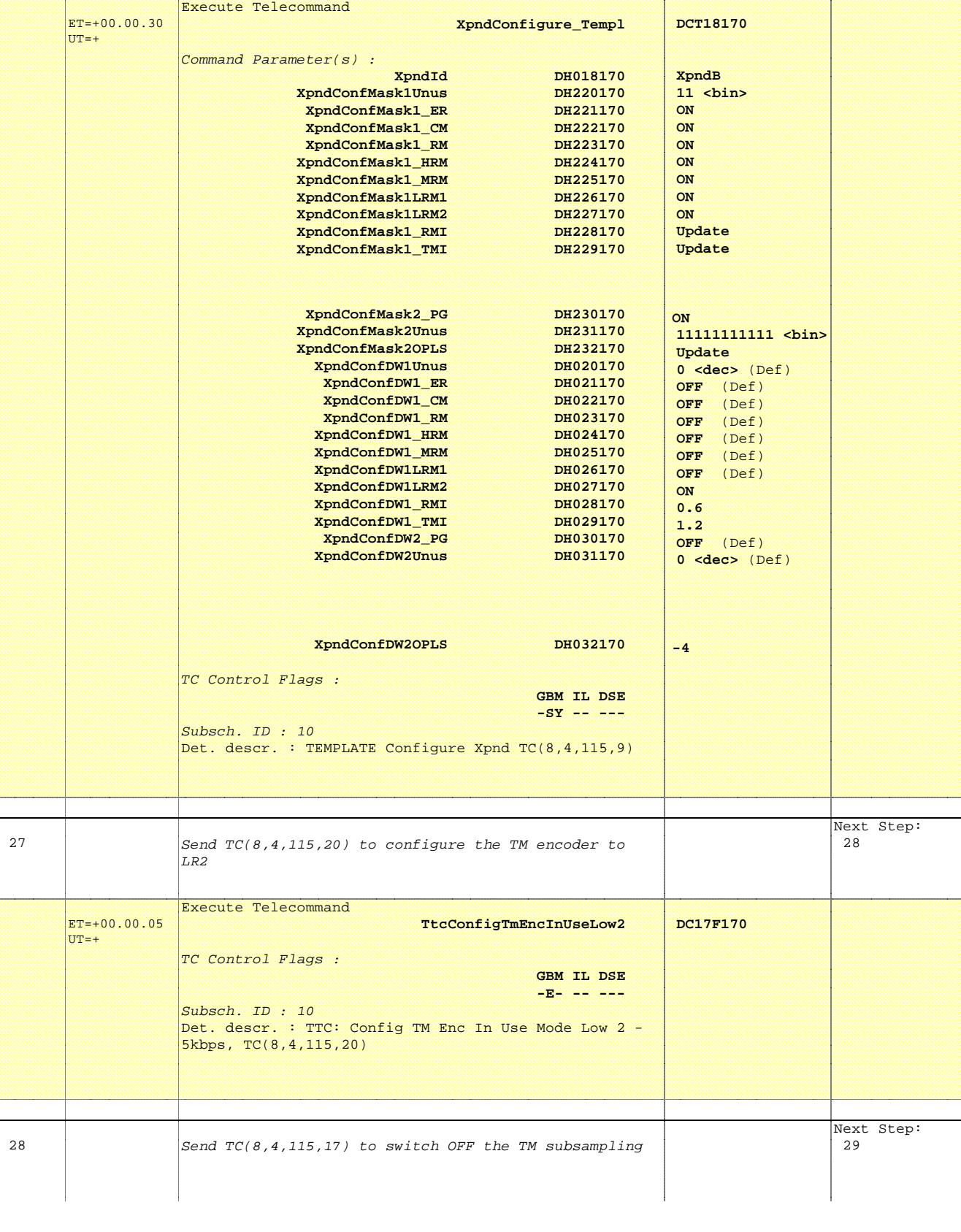

No. Time **The Activity/Remarks TC/TLM** Display/ Branch

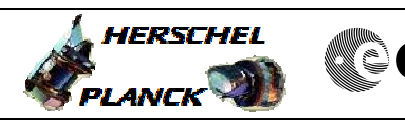

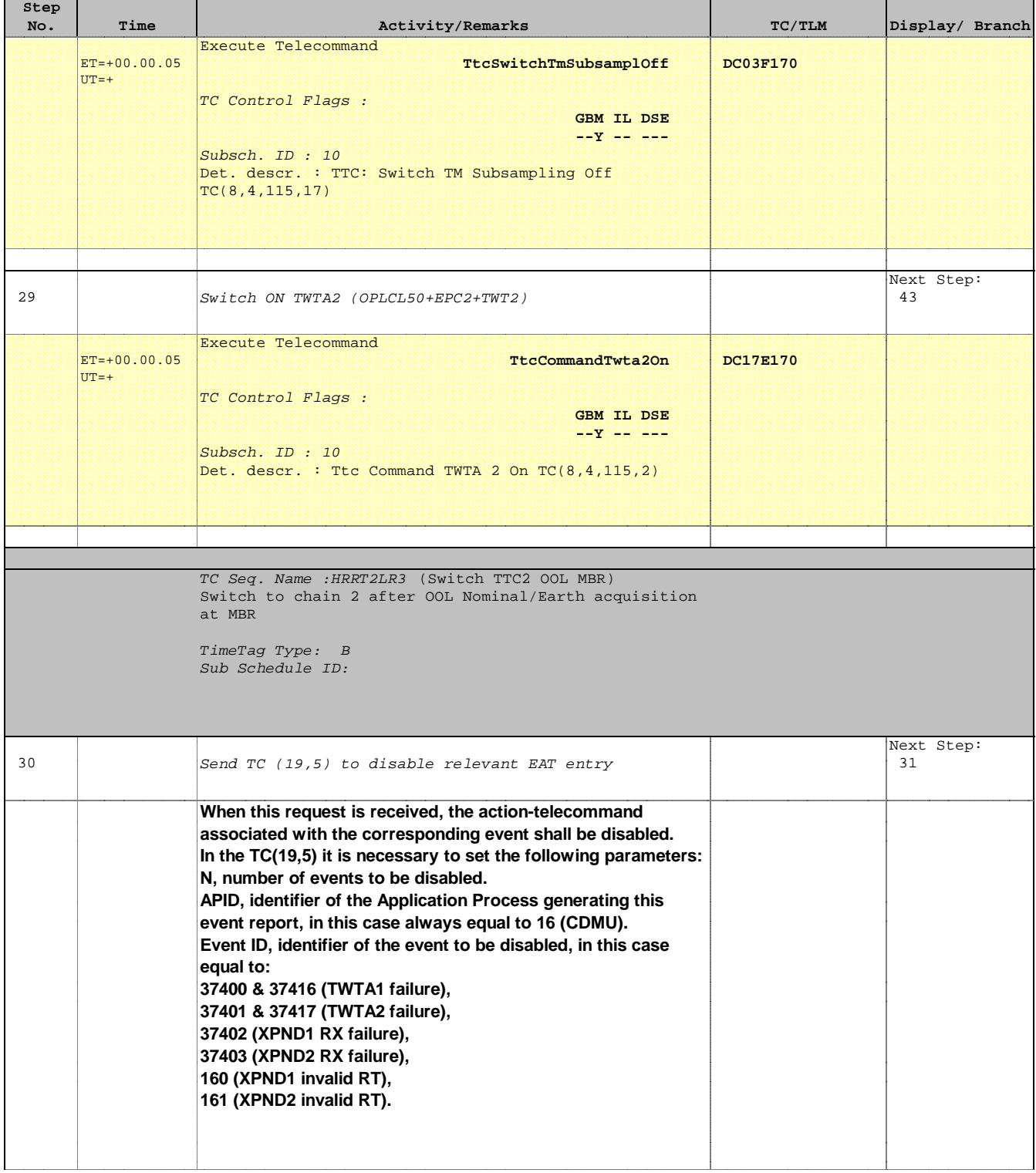

**HERSCHEL** 

**esa** 

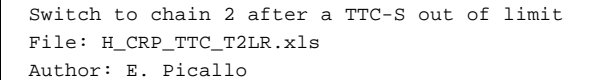

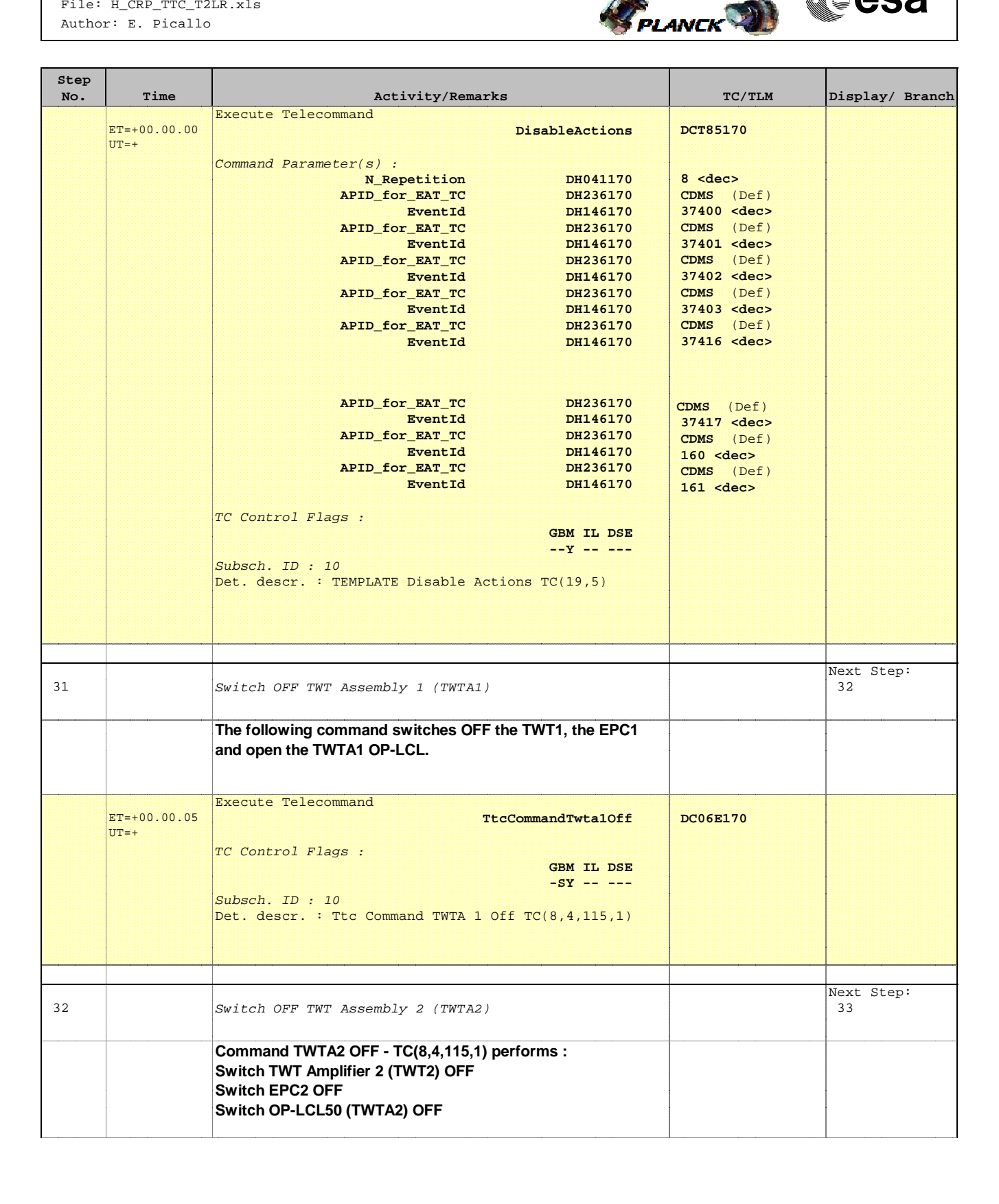

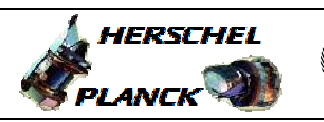

**CSA** 

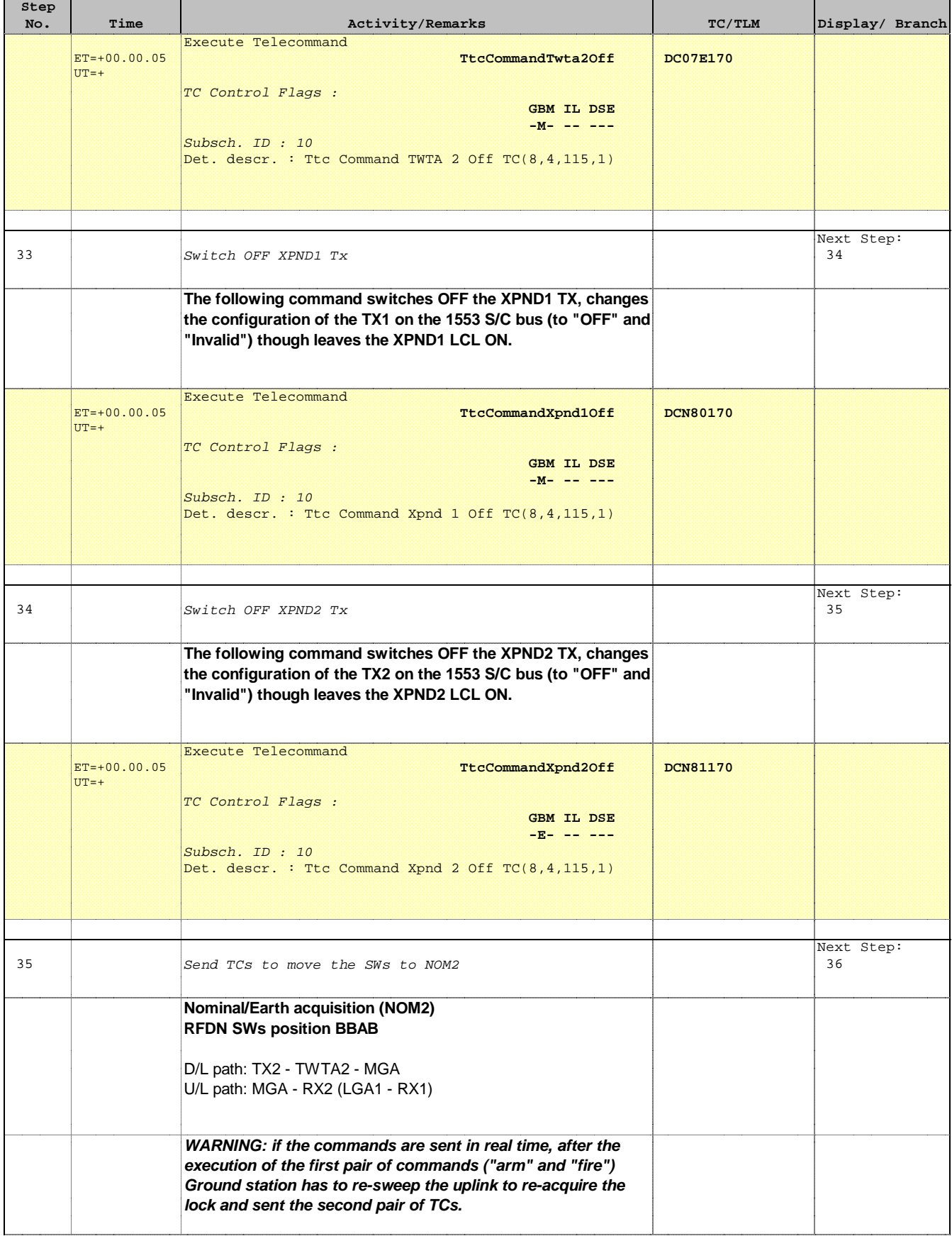

'n

 $\overline{\phantom{a}}$ 

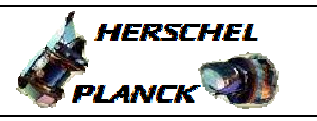

**CSA** 

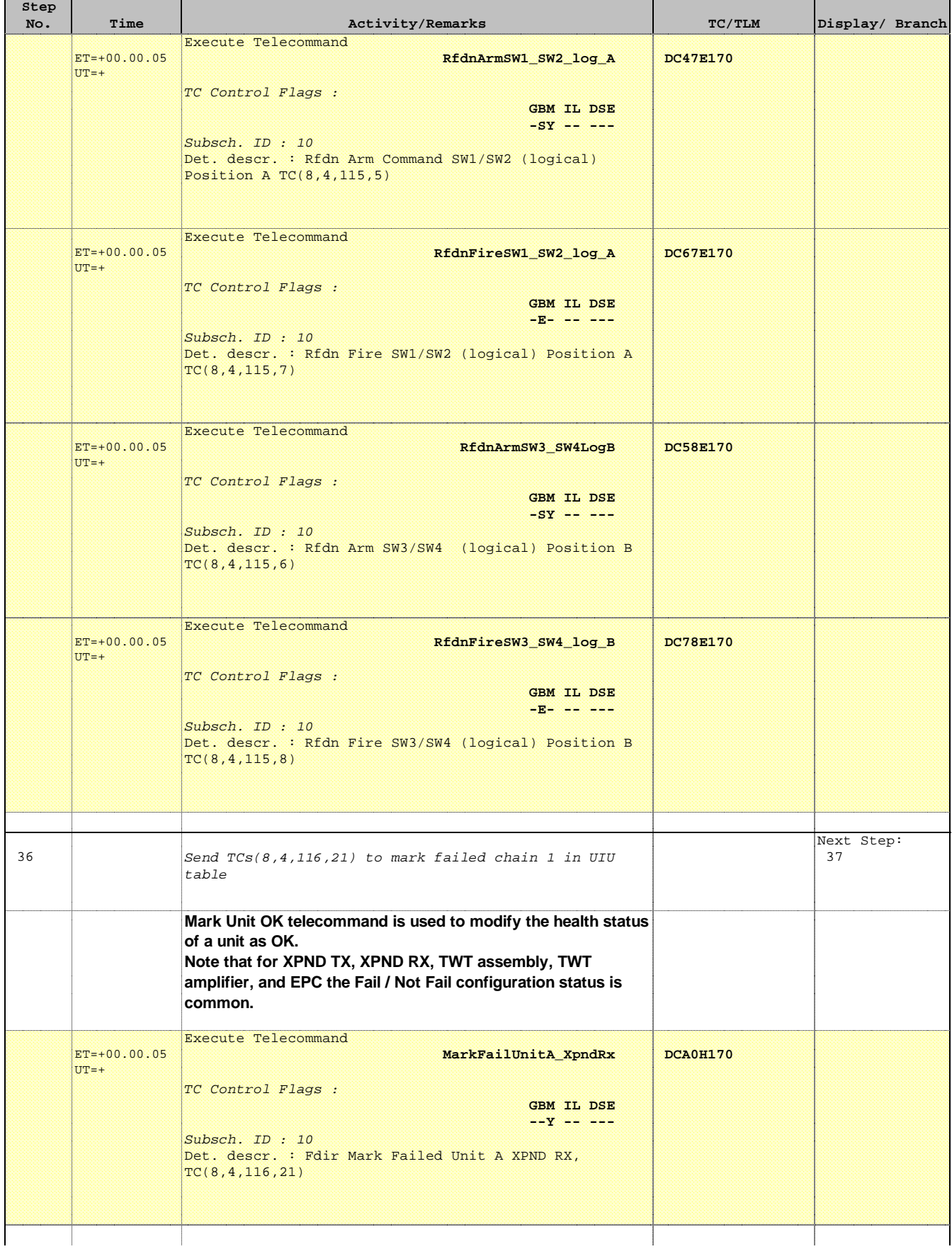

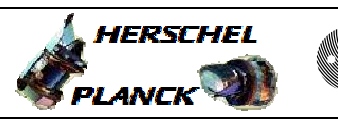

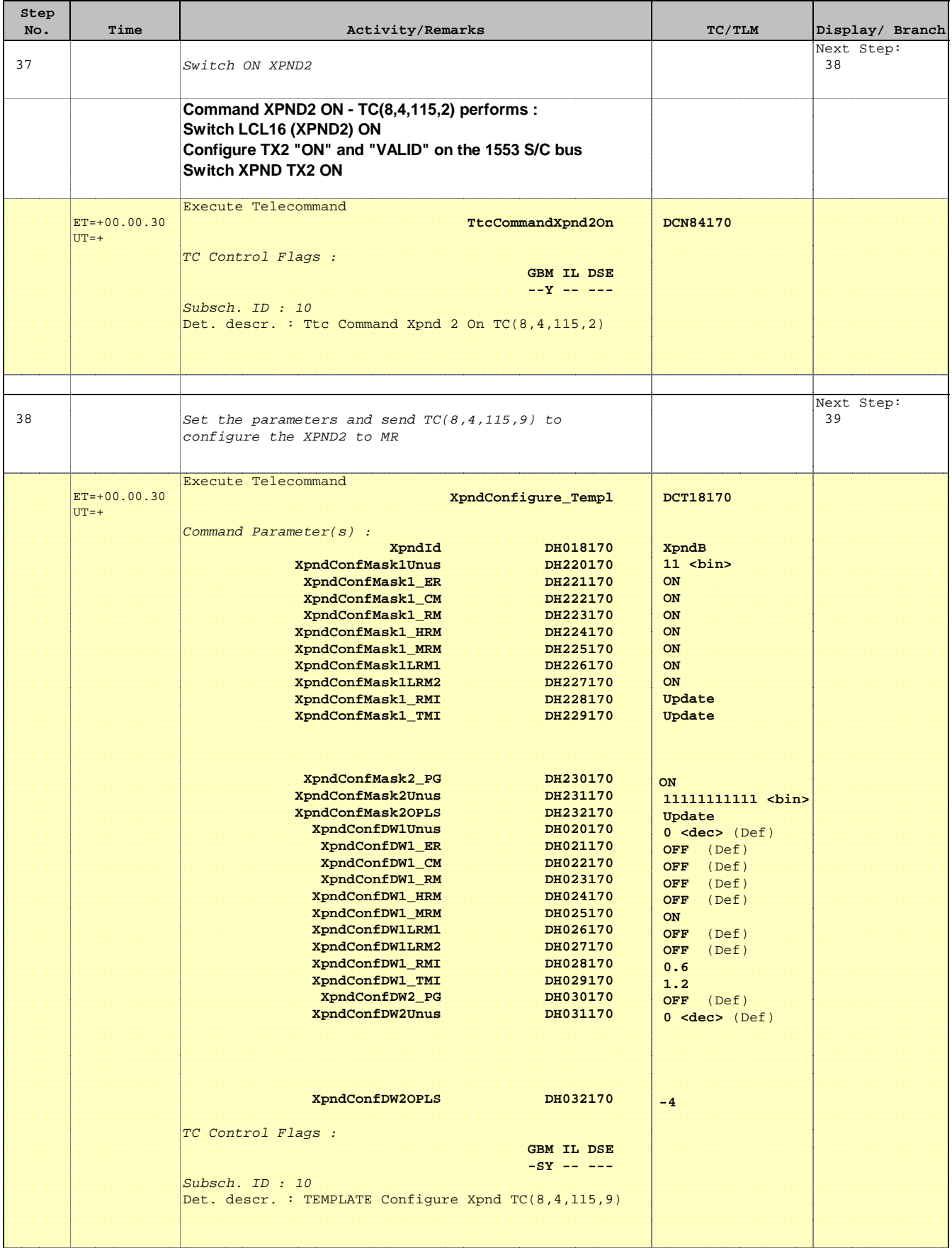

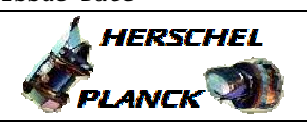

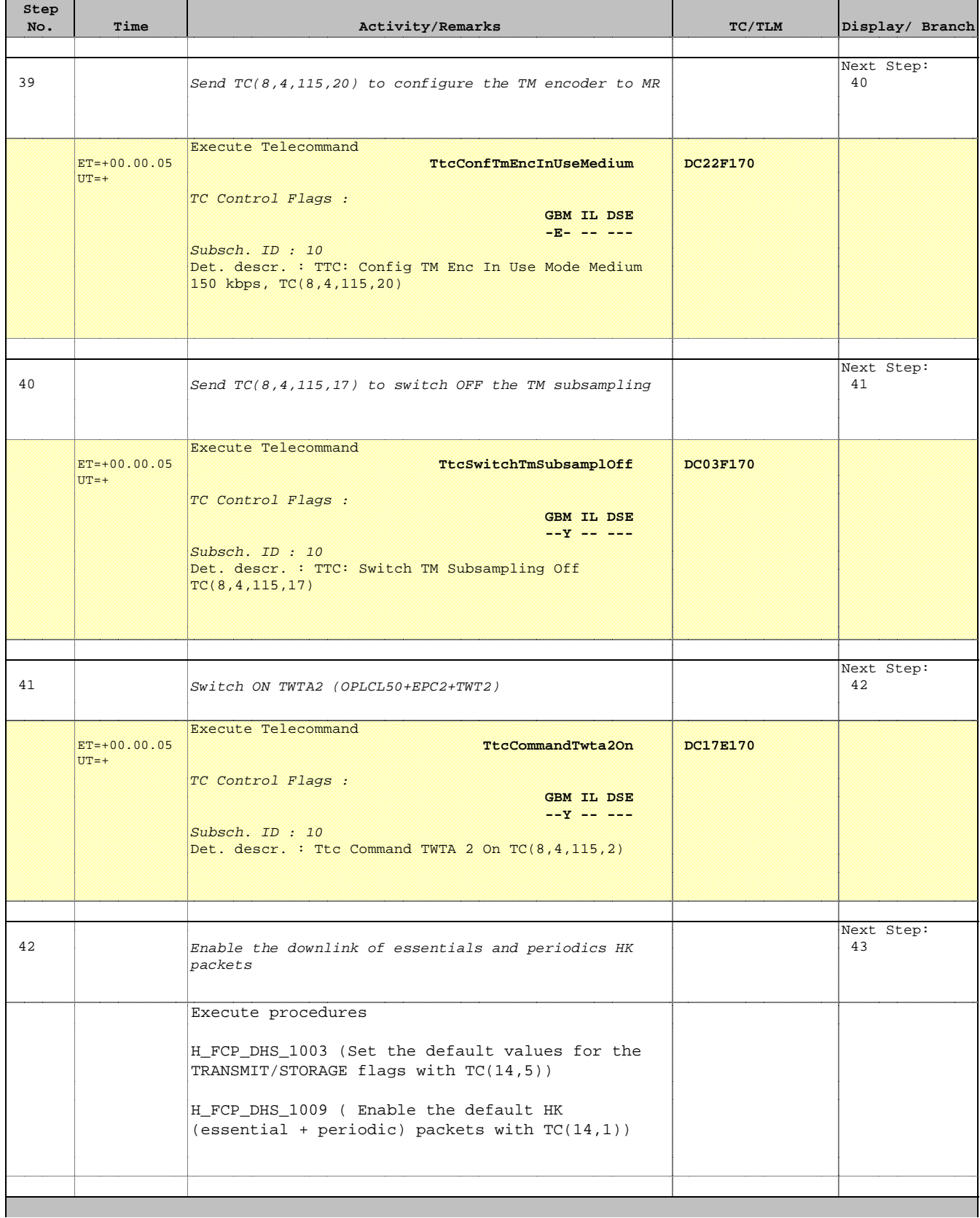

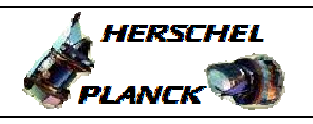

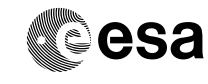

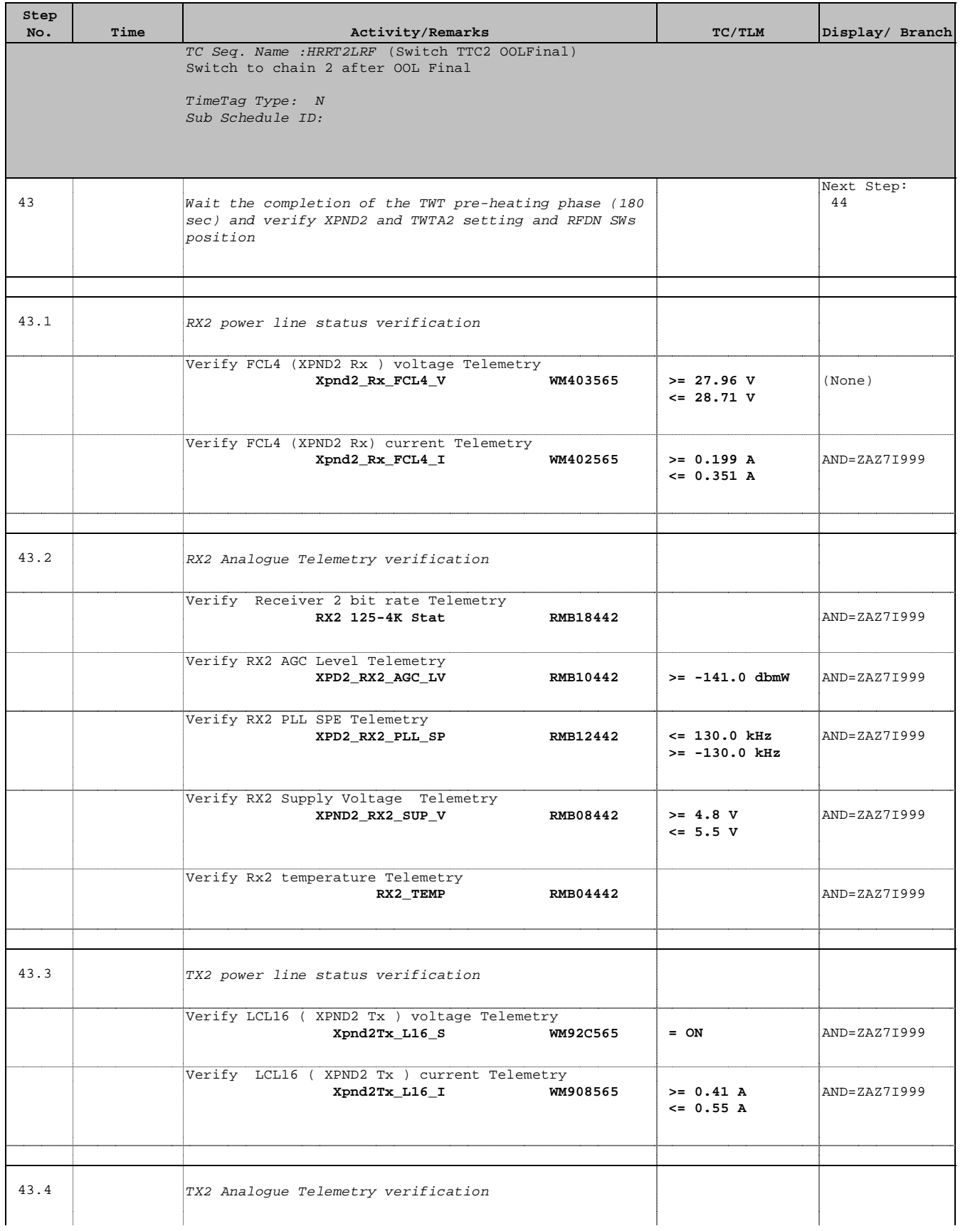

**A**HERSCHEL

**EXAMPLE COSA** 

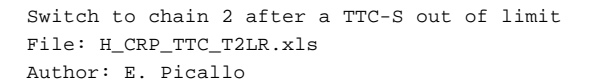

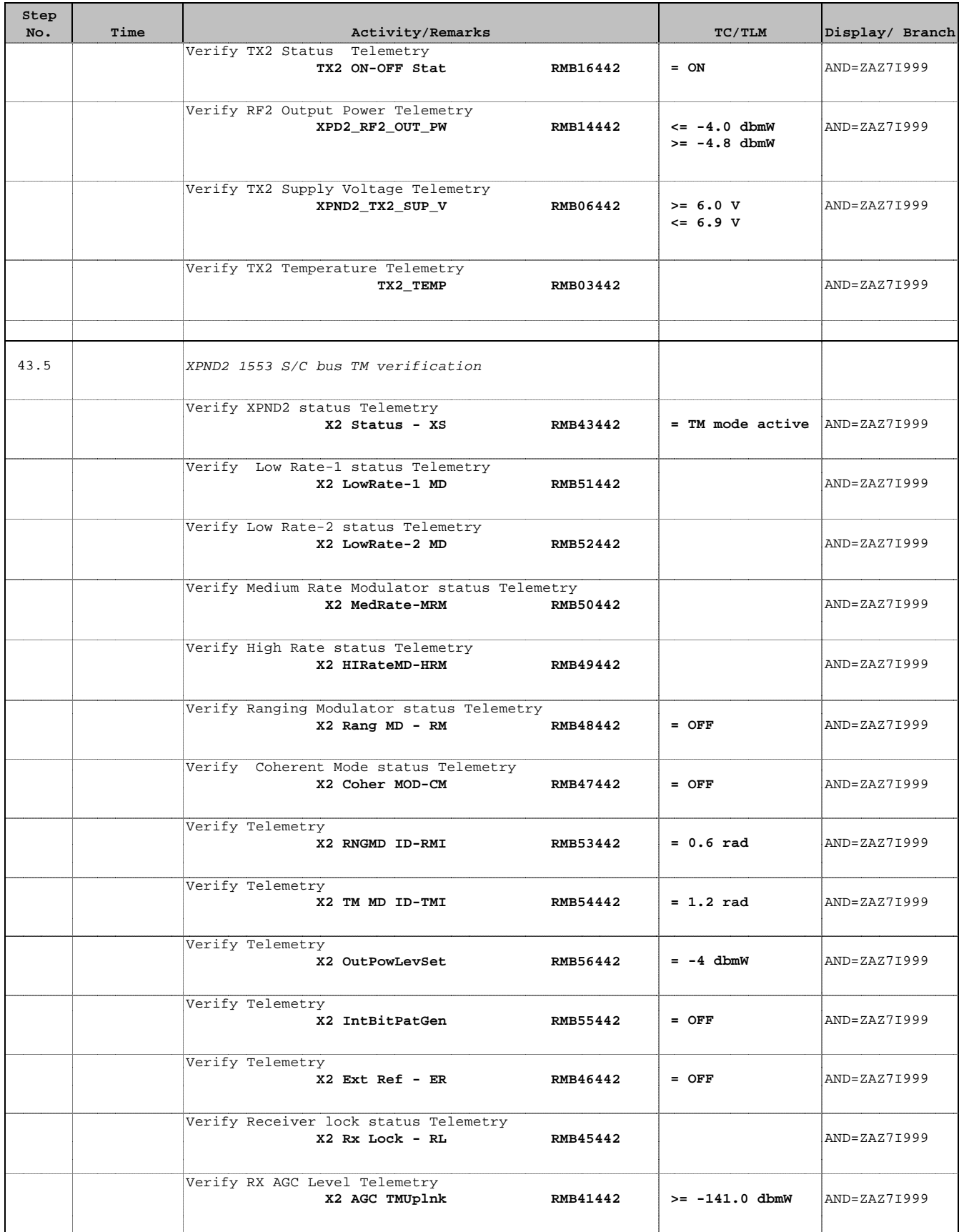

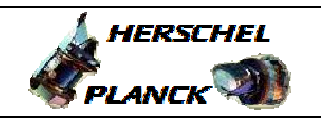

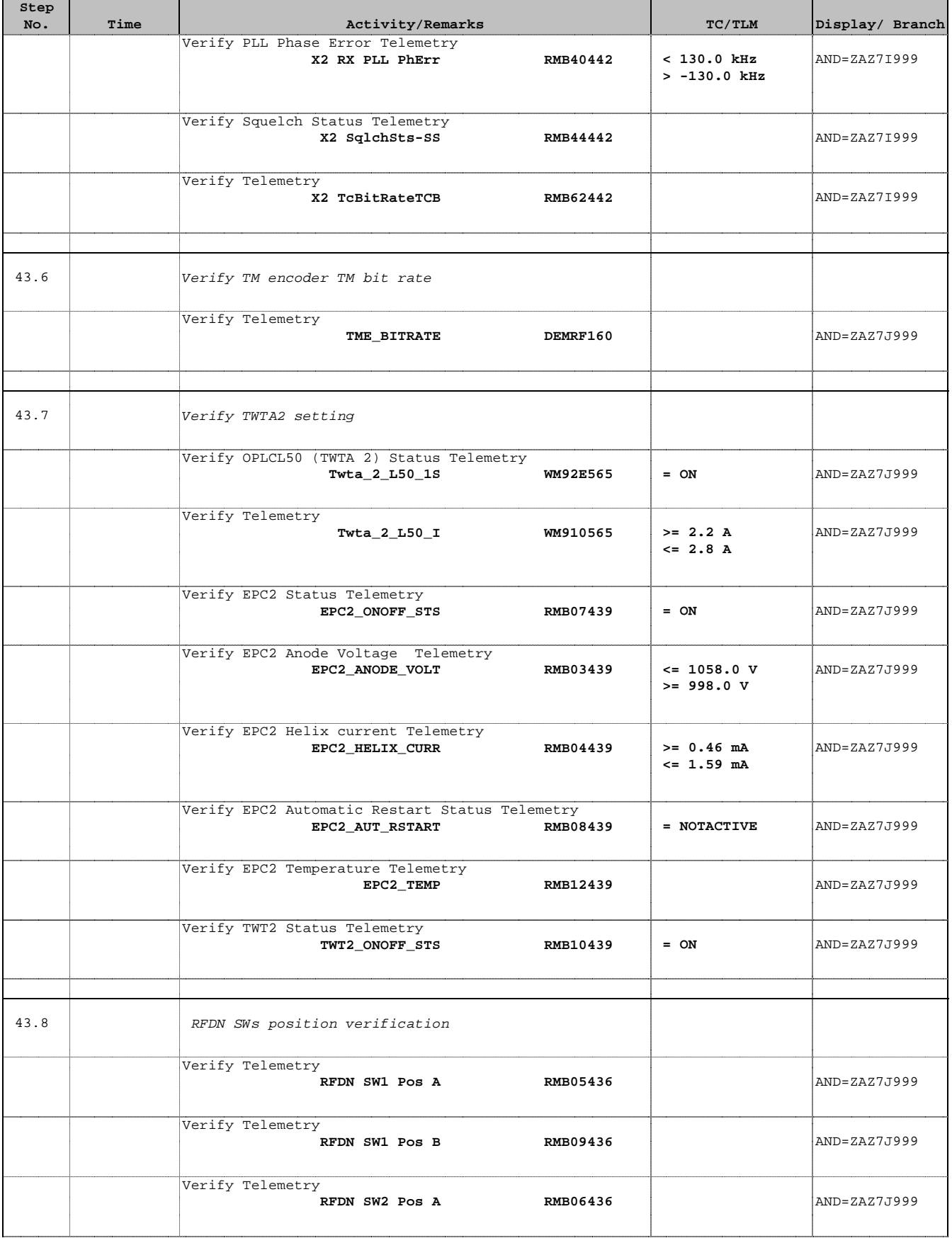

**HERSCHEL** 

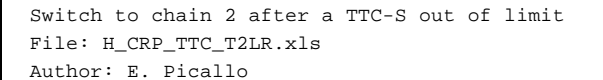

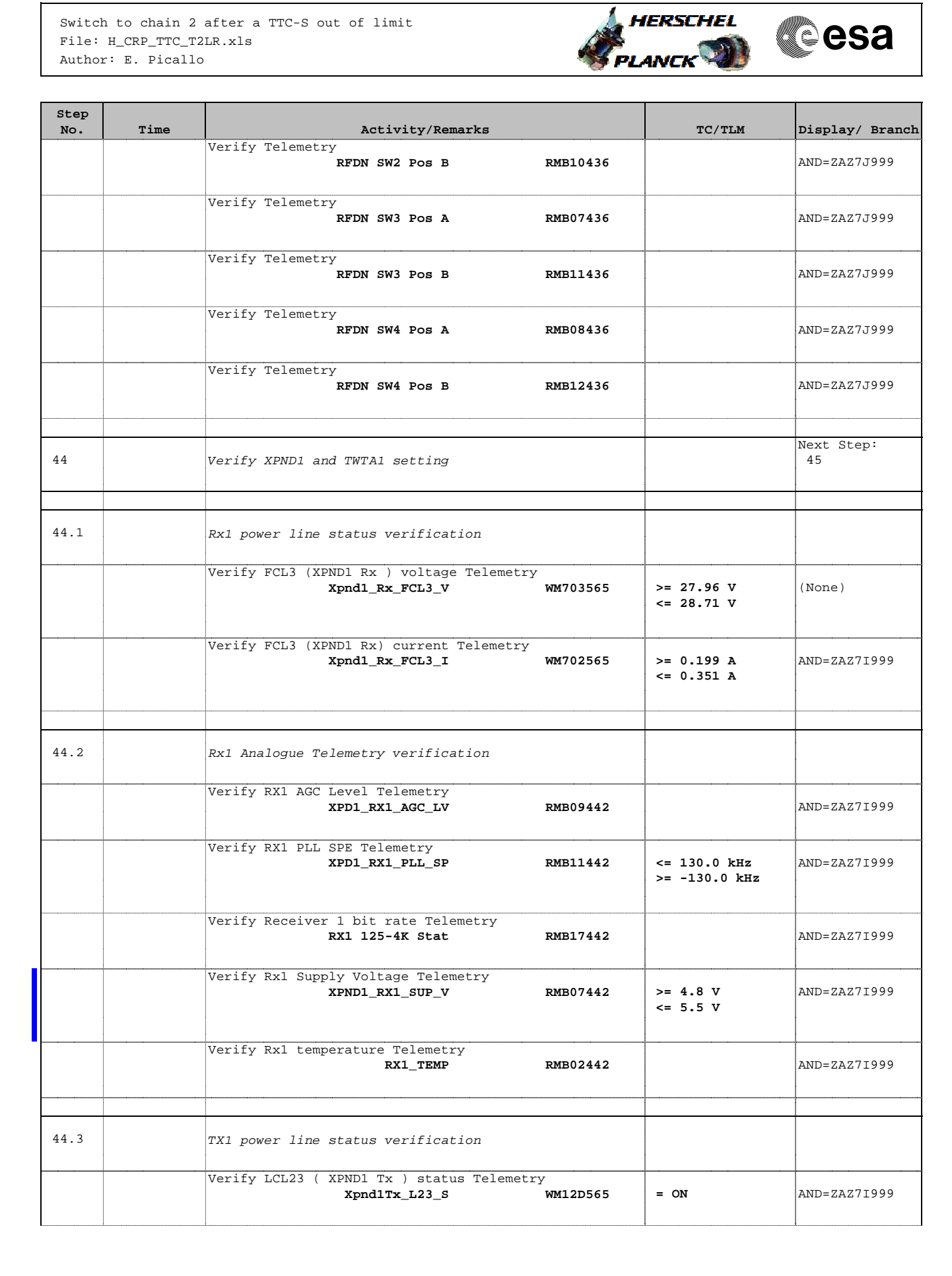

**HERSCHEL** 

**EXAMPLE COSA** 

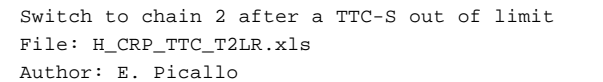

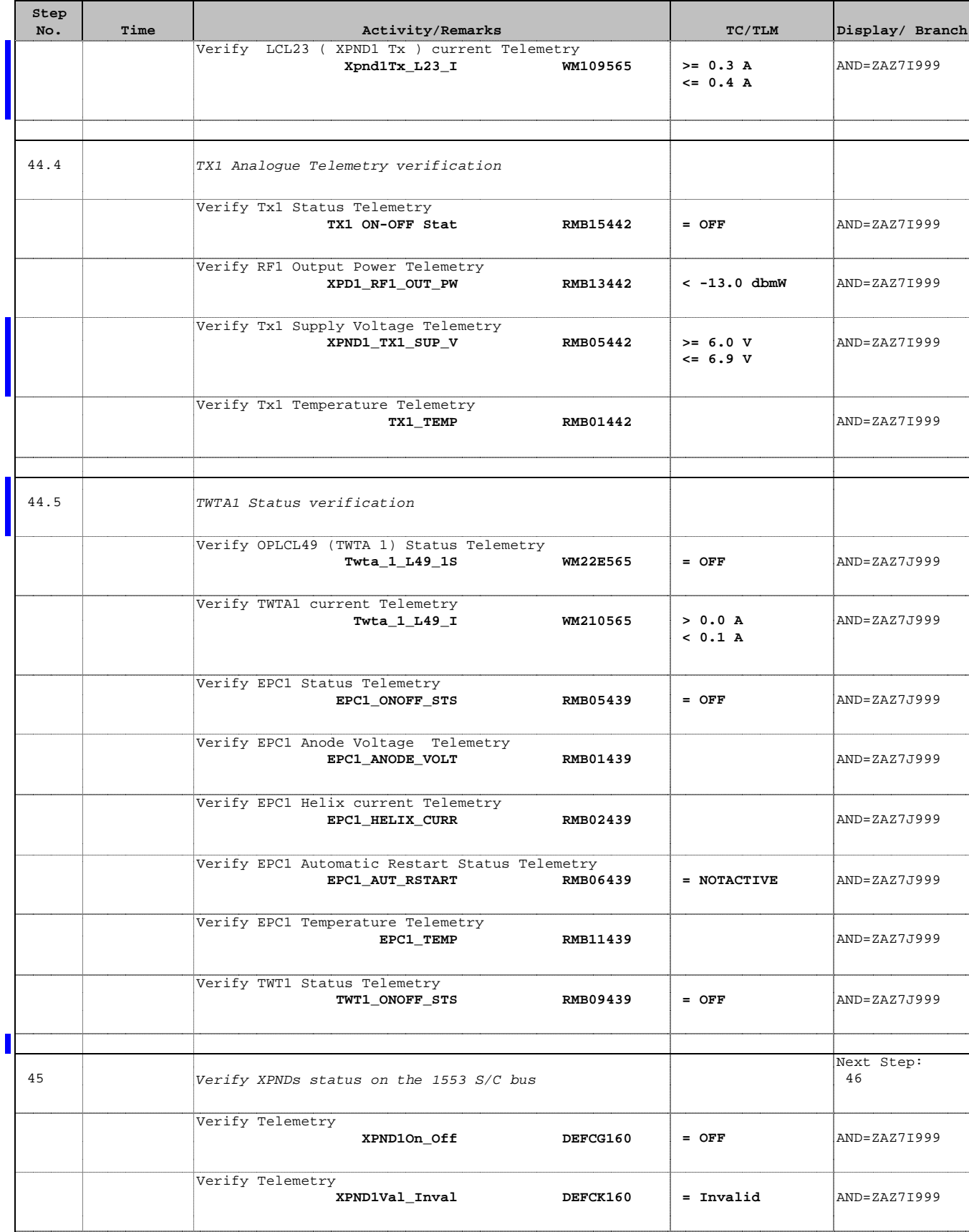

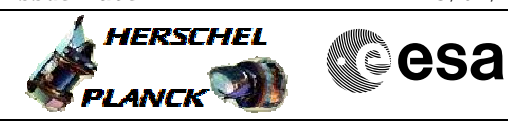

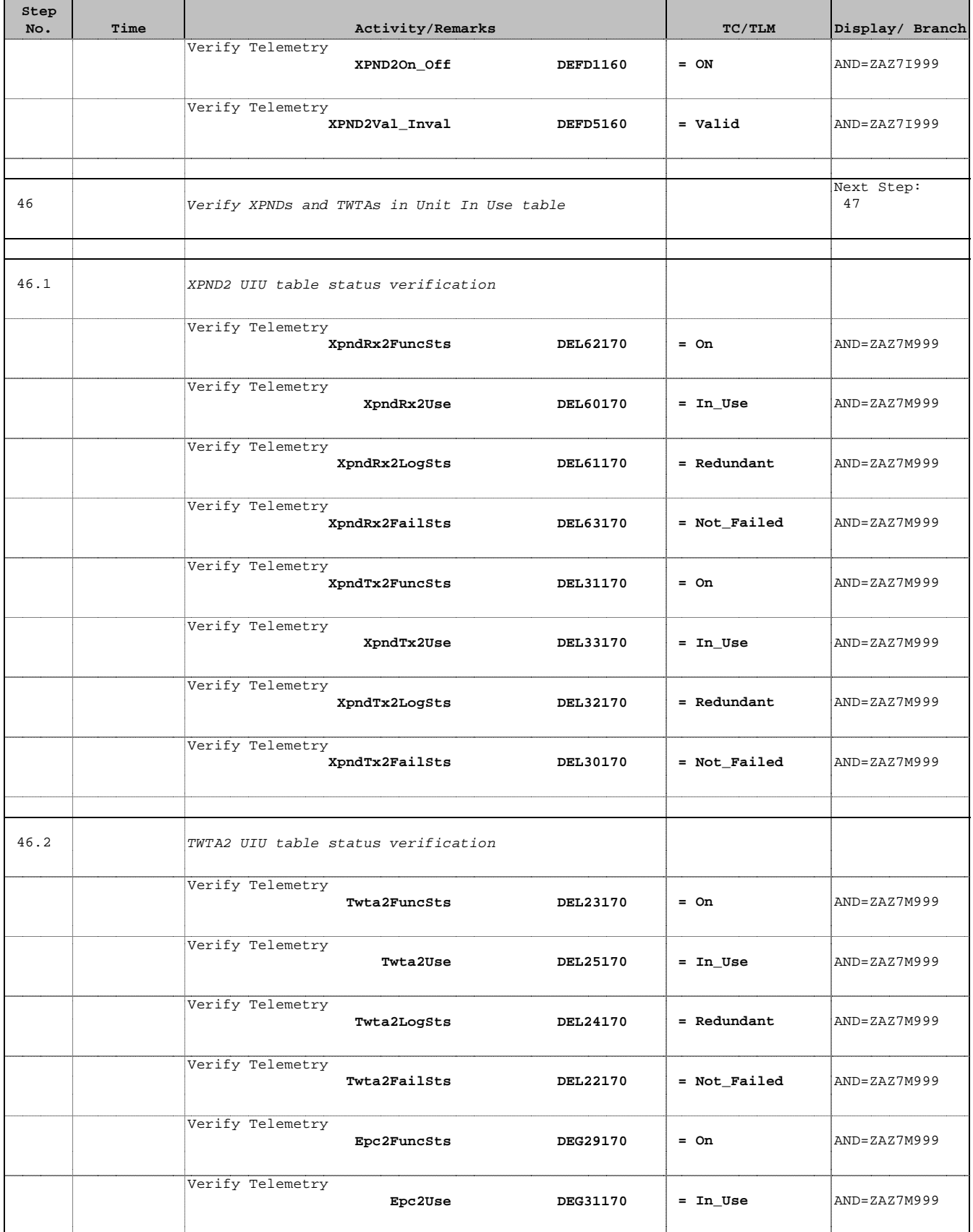

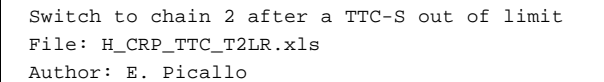

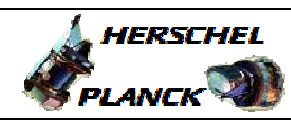

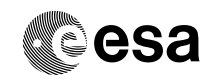

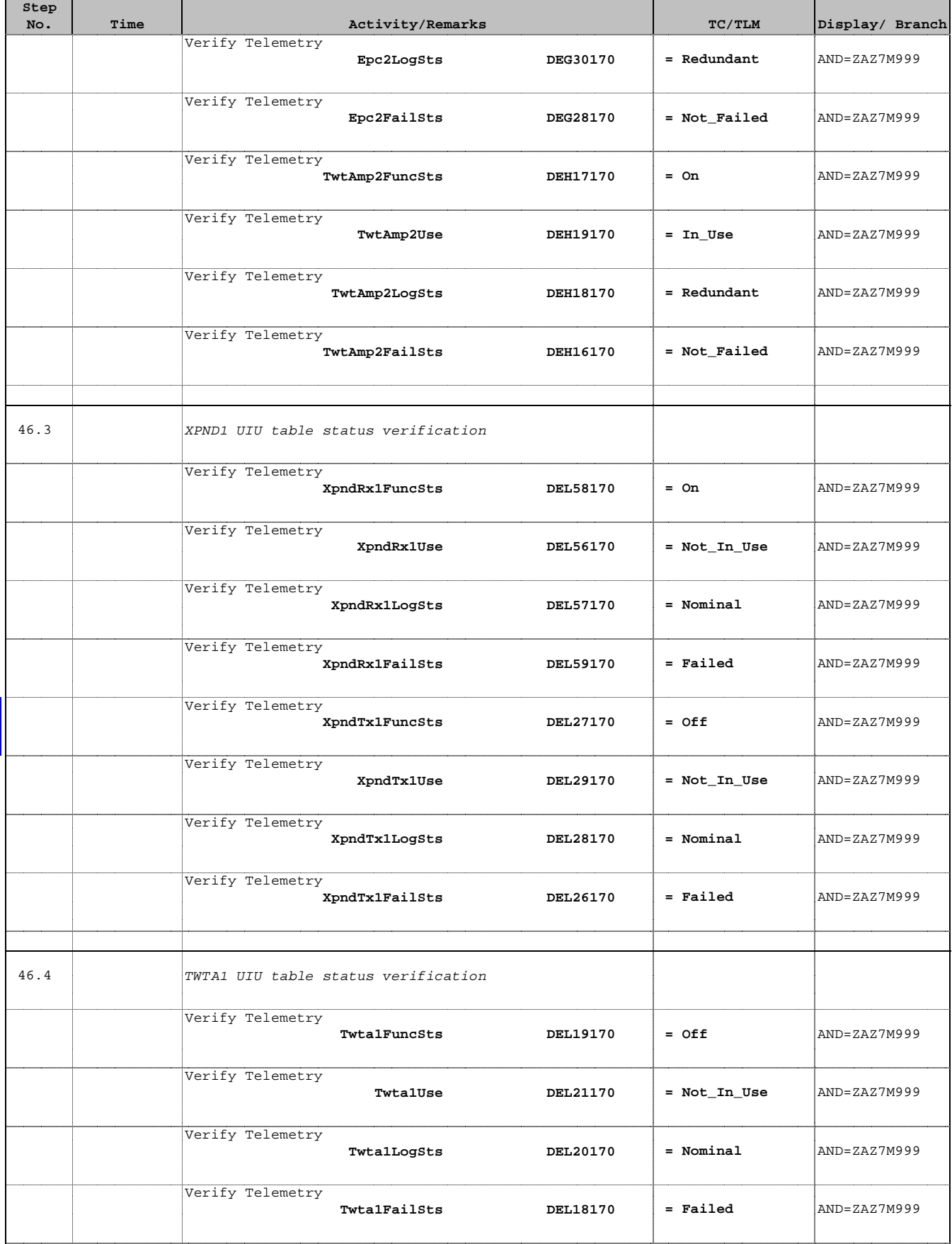

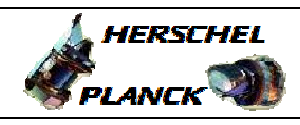

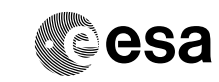

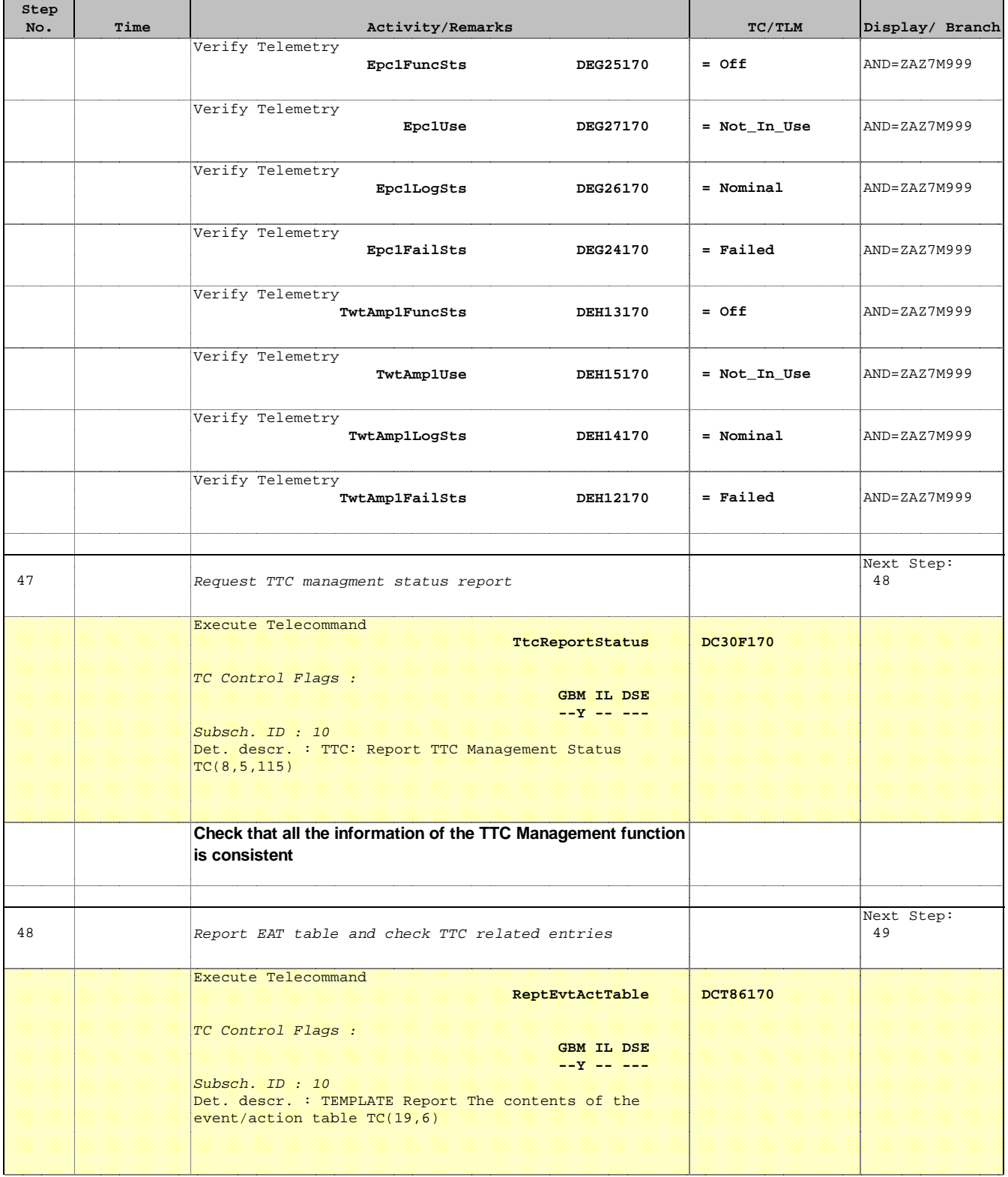

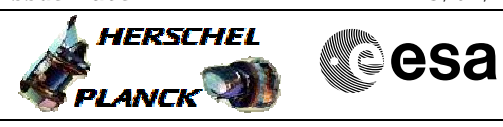

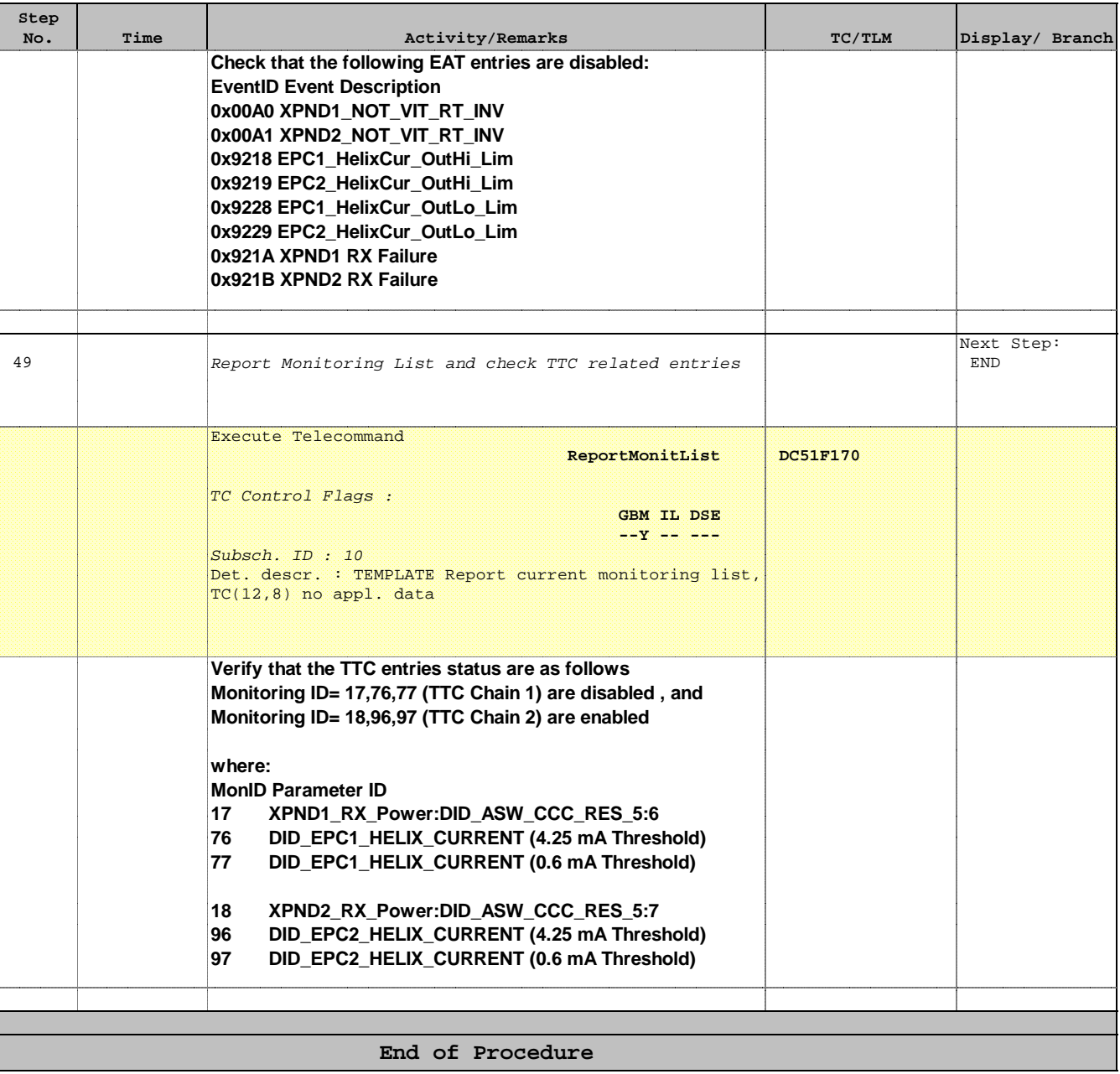